What's New in z/OSMF V2.1

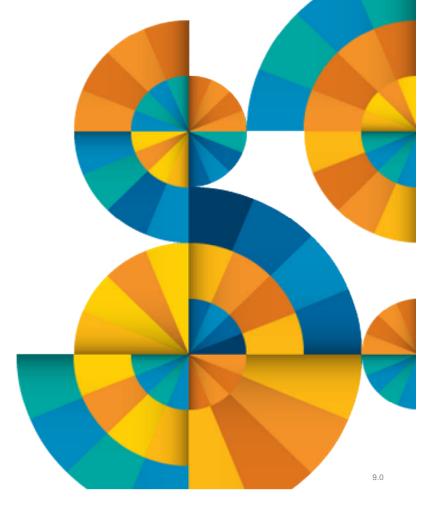

© Copyright IBM Corporation 2014

Presentation materials may not be reproduced in whole or in part without the prior written permission of IBM.

#### **Trademarks**

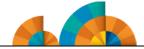

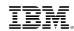

The following are trademarks of the International Business Machines Corporation in the United States and/or other countries.

IBM\* ServerPac\* \* Registered trademarks of IBM Corporation

IBM (logo) WebSphere\*

RACF\* z/OS\*

#### The following are trademarks or registered trademarks of other companies.

Adobe, the Adobe logo, PostScript, and the PostScript logo are either registered trademarks or trademarks of Adobe Systems Incorporated in the United States, and/or other countries.

Firefox is a trademark of Mozilla Foundation

Cell Broadband Engine is a trademark of Sony Computer Entertainment, Inc. in the United States, other countries, or both and is used under license there from.

Java and all Java-based trademarks are trademarks of Sun Microsystems, Inc. in the United States, other countries, or both.

Microsoft, Windows, Windows NT, and the Windows logo are trademarks of Microsoft Corporation in the United States, other countries, or both.

Internet Explorer is a trademark of Microsoft Corp

InfiniBand is a trademark and service mark of the InfiniBand Trade Association.

Intel, Intel logo, Intel Inside, Intel Inside logo, Intel Centrino, Intel Centrino logo, Celeron, Intel Xeon, Intel SpeedStep, Itanium, and Pentium are trademarks or registered trademarks of Intel Corporation or its subsidiaries in the United States and other countries.

UNIX is a registered trademark of The Open Group in the United States and other countries.

Linux is a registered trademark of Linus Torvalds in the United States, other countries, or both.

ITIL is a registered trademark, and a registered community trademark of the Office of Government Commerce, and is registered in the U.S. Patent and Trademark Office.

IT Infrastructure Library is a registered trademark of the Central Computer and Telecommunications Agency, which is now part of the Office of Government Commerce. \*All other products may be trademarks or registered trademarks of their respective companies.

#### Notes:

Performance is in Internal Throughput Rate (ITR) ratio based on measurements and projections using standard IBM benchmarks in a controlled environment. The actual throughput that any user will experience will vary depending upon considerations such as the amount of multiprogramming in the user's job stream, the I/O configuration, the storage configuration, and the workload processed. Therefore, no assurance can be given that an individual user will achieve throughput improvements equivalent to the performance ratios stated here.

IBM hardware products are manufactured from new parts, or new and serviceable used parts. Regardless, our warranty terms apply.

All customer examples cited or described in this presentation are presented as illustrations of the manner in which some customers have used IBM products and the results they may have achieved. Actual environmental costs and performance characteristics will vary depending on individual customer configurations and conditions.

This publication was produced in the United States. IBM may not offer the products, services or features discussed in this document in other countries, and the information may be subject to change without notice. Consult your local IBM business contact for information on the product or services available in your area.

All statements regarding IBM's future direction and intent are subject to change or withdrawal without notice, and represent goals and objectives only.

Information about non-IBM products is obtained from the manufacturers of those products or their published announcements. IBM has not tested those products and cannot confirm the performance, compatibility, or any other claims related to non-IBM products. Questions on the capabilities of non-IBM products should be addressed to the suppliers of those products.

Prices subject to change without notice. Contact your IBM representative or Business Partner for the most current pricing in your geography.

See url http://www.ibm.com/legal/copytrade.shtml for a list of IBM trademarks.

## **Agenda**

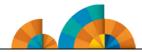

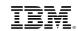

- Overview of z/OS Simplification Efforts
  - The z/OS Management Facility (z/OSMF)
- What's New in z/OSMF V2.1
  - Use of the WebSphere Application Server Liberty profile
  - Workflows
  - Support for External Applications
- z/OSMF Management Tasks
  - Configuration
  - Performance
  - Problem Determination
  - Software
  - z/OS Classic Interface: ISPF
- Other z/OSMF Capabilities
  - Security
  - Internet and Intranet Links
  - System
  - Programmatic Interface for z/OSMF

## **Agenda**

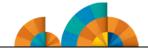

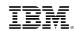

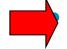

### Overview of z/OS Simplification Efforts

- The z/OS Management Facility (z/OSMF)
- What's New in z/OSMF V2.1
  - Use of the WebSphere Application Server Liberty profile
  - Workflows
  - Support for External Applications
- z/OSMF Management Tasks
  - Configuration
  - Performance
  - Problem Determination
  - Software
  - z/OS Classic Interface: ISPF
- Other z/OSMF Capabilities
  - Security
  - Internet and Intranet Links
  - System
  - Programmatic Interface for z/OSMF

## **Focus Areas for Simplification**

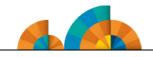

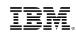

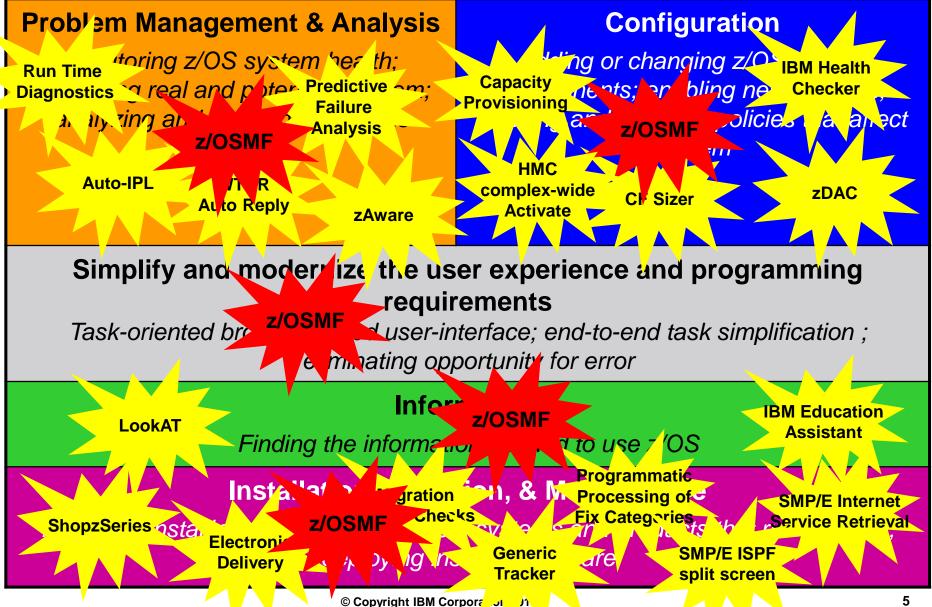

#### What is z/OSMF?

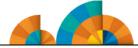

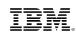

- IBM z/OS Management Facility (z/OSMF) delivers on IBM's strategy for mainframe simplification and modernization
  - The IBM z/OS Management Facility is a separate product for z/OS that provides support for a modern, Web-browser based management console for z/OS.
  - It helps system programmers more easily manage and administer a mainframe system by simplifying day to day operations and administration of a z/OS system.
  - More than just a graphical user interface, the z/OS Management Facility is intelligent, addressing the needs of a diversified skilled workforce and maximizing their productivity.
    - Automated tasks can help reduce the learning curve and improve productivity.
    - Embedded active user assistance (such as wizards) guide you through tasks and helps provide simplified operations.

 z/OSMF V2.1 has it's own product number 5610-A01 and must be separately ordered

- It can be ordered with z/OS in the same ServerPac
- Can be ordered in a CBPDO (with or without other products)
  - Can also be ordered in a "Product" ServerPac
- Service & Subscription program number is 5655-S29
  - This must be ordered for support

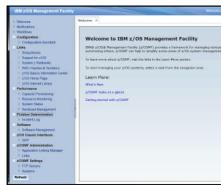

## z/OS Management Facility

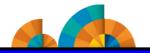

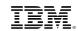

**Problem Management & Analysis** 

Installation, Migration, & Maintenance

Configuration

#### Simplify and modernize the user experience and programming requirements

#### Incident Log (z/OSMF V1.11)

provides a consolidated list of SVC Dump related problems, along with details and diagnostic data captured with each incident. It also facilitates sending the data for further diagnostics.

SDSF (z/OSMF V2.1 with PTF

UI15294) provides a browser-based SDSF application designed to run in a z/OSMF environment that takes advantage of the richer display capabilities of a graphical user interface.

Software Management (z/OSMF V1.13) provides a simple, structured approach to deploying SMP/E installed software, In addition, it allows for inspection of a software instance to view the product, feature, FMID content, SYSMODS, as well as the physical datasets that comprise a particular software instance. It also enables you to perform actions to analyze and report on software instances (such as identifying installed products with an announced end of service date).

z/OSMF Base Services:

- Security integration with SAF (z/OSMF V1.13)
- •ISPF Web UI (z/OSMF V1.13)
- •REST API for Jobs (z/OSMF V1.13)
- •REST API for Data Sets and Files (z/OSMF V2.1 with PTF UI16044)
- •REST API for z/OSMF Information Retrieval (z/OSMF V2.1 with PTF UI91005)
- •Workflow (z/OSMF V2.1) Perform a guided set of steps, for example, to configure components or products in your installation. With PTF UI90005, A workflow step can use output from another workflow step; also a workflow step can be performed conditionally.
- •The ability to add non-z/OSMF launch points and links to any category in the navigation tree allows a central tool for effective information and knowledge sharing.
- •Notifications (z/OSMF V2.1) View and act on the z/OSMF notifications that have been assigned to you
- •Import Manager (z/OSMF V2.1 with PTF UI16044) Import import plug-ins, event types, event handlers, and links into z/OSMF.
- •System Setting Discover the system definition that hosts the z/OSMF instance (z/OSMF V2.1 with PTF UI91005)

**Configuration Assistant for z/OS** Communications Server (z/OSMF V1.11) Simplified configuration and setup of TCP/IP policy-based networking functions

WLM Policy Editor (z/OSMF V1.12) Simplified management of WLM service definitions and policies. Facilitate the creation and editing of WLM service definitions, installation of WLM service definitions, and activation of WLM service policies

**Resource Monitoring (z/OSMF** V1.12) Provides dynamic real time metrics for system performance

Capacity Provisioning (z/OSMF V1.13) simplify the work of a z/OS CP administrator to manage connections to CPMs, view reports for domain status, active configuration and active policy.

## **IBM z/OS Management Facility**

The Application Stack

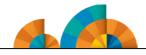

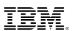

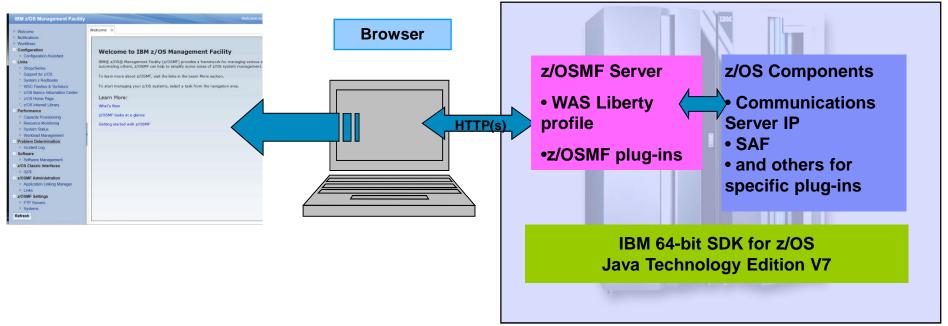

- The z/OS Management Facility applications run on the z/OS enabling you to manage z/OS from z/OS
  - Information is presented on a PC using a browser
- The z/OS Management Facility requires:
  - z/OS Communications Server
  - Security definitions (SAF)
  - Other components are required for specific z/OSMF plug-ins
  - IBM 64-bit SDK for z/OS Java Technology Edition V7 (or 7.1)

## **Agenda**

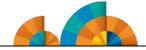

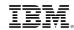

- Overview of z/OS Simplification Efforts
  - The z/OS Management Facility (z/OSMF)

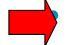

#### What's New in z/OSMF V2.1

- Use of the WebSphere Application Server Liberty profile
- Workflows
- Support for External Applications
- z/OSMF Management Tasks
  - Configuration
  - Performance
  - Problem Determination
  - Software
  - z/OS Classic Interface: ISPF
- Other z/OSMF Capabilities
  - Security
  - Internet and Intranet Links
  - System
  - Programmatic Interface for z/OSMF

## **IBM z/OS Management Facility**

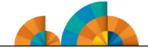

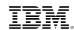

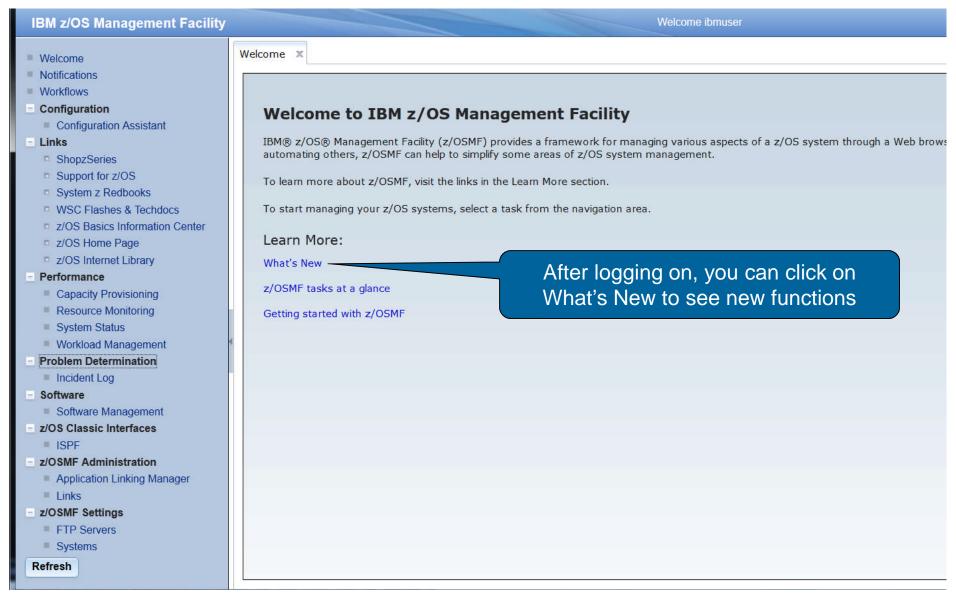

## IBM z/OS Management Facility – What's New

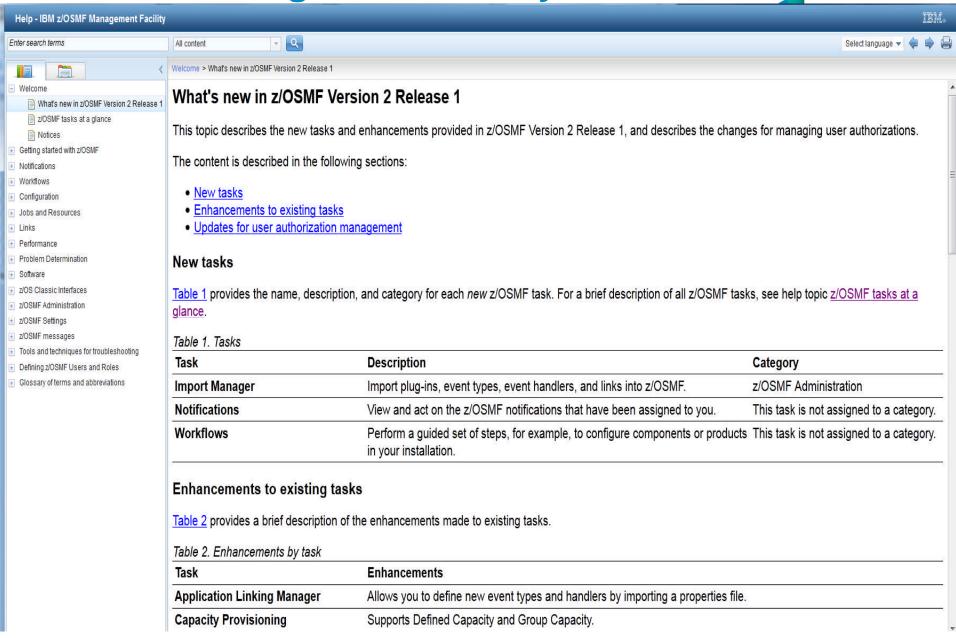

# **Use of the WebSphere Application Server Liberty Profile**

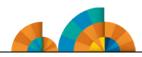

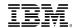

#### Runs on smaller configurations

 Requires available CPU resource equivalent to a processor with a processor capacity index (PCI) of at least 45.

#### Initializes faster

- z/OSMF startup time varies considerably depending upon many factors.
  - These include CPU resource, z/OSMF Server configuration, number of starting applications, type of applications, etc.
  - In the laboratory, we have observed z/OSMF startup time to be approximately 30 seconds in a zEC12 LPAR consisting of one dedicated CPU
    - For the LPAR for the conference labs, startup time is about 10 seconds
    - However, the time was approximately 8 minutes with a minimally configured system.

#### Uses less CPU

#### Uses less memory

- Requires one gigabyte (1 GB) of central storage.
  - This amount is in addition to your existing storage allocation for other applications running in the same z/OS system.

#### Installation of service is easier

You no longer have to run a script (izusetup –service)

#### **Workflow Definition**

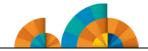

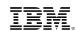

#### Wikipedia

- A workflow consists of an orchestrated and repeatable pattern business activity enabled by the systematic organization of resources into processes that transform materials, provide services, or process information.
- It can be depicted as a sequence of operations, declared as work of a person or group, an organization of staff, or one or more simple or complex mechanisms.

#### BusinessDictionary.com

- A workflow is a progression of steps (tasks, events, interactions) that comprise a work process, involve two or more persons, and create or add value to the organization's activities.
- In a sequential workflow, each step is dependent on occurrence of the previous step; in a parallel workflow, two or more steps can occur concurrently.

## z/OSMF Workflow Application

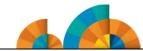

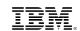

- The z/OSMF Workflow application enables a Workflow provider (vendor or user) to define a guided flow through steps to accomplish a task.
- Step is the basic unit of workflow:
  - Steps may instruct the user to perform a task via:
    - Documentation or
    - Invoke wizards that guide the user to perform the task. Wizards can:
      - Update and submit jobs,
      - Execute shell scripts, and
      - Run REXX EXECs
  - Steps may define dependencies on other steps
  - Steps may be assigned to an individual or a specific role, such as
    - "systems programmer"
    - "security administrator"
  - Steps may be performed manually or automatically

## User Scenario (Product Configuration)

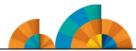

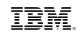

- The system programmer installs a product's code that provides a z/OSMF Workflow for its configuration.
- The person that will configure the product logs on to z/OSMF and creates a new workflow from file provided by the product.
  - z/OSMF prompts the user to provide the fully qualified location
    - z/OSMF reads in the metadata file(s) and creates a workflow instance

That person becomes the workflow owner

- The owner can then start by opening the workflow instance
  - The owner can now view and assign tasks to either individual SAF users or a role (group of users)
- Assignees will then get notified that tasks are assigned to them
- Each assignee then accepts the tasks and can perform the steps when they are ready.
- Everyone can track the progress of the workflow and view what steps have been completed, what steps are ready, and what steps are waiting

## **Demo of a Simple Workflow**

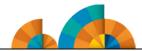

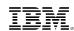

#### Purpose of this workflow:

- Allow a user to use z/OSMF
  - 1. z/OSMF Administrator identifies the user name and role
  - Security Administrator does the actual security changes

#### Process:

- Create the workflow instance
- Workflow owner assign steps to the appropriate person/role
- Assignee gets notified a workflow step has been assigned to them
- Assignee accepts steps
- Assignee check if steps are ready for perform
- Assignee performs the step(s)
  - Manually
  - Automated
- Users can review the workflow History

#### **Create the Workflow Instance**

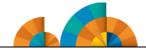

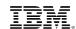

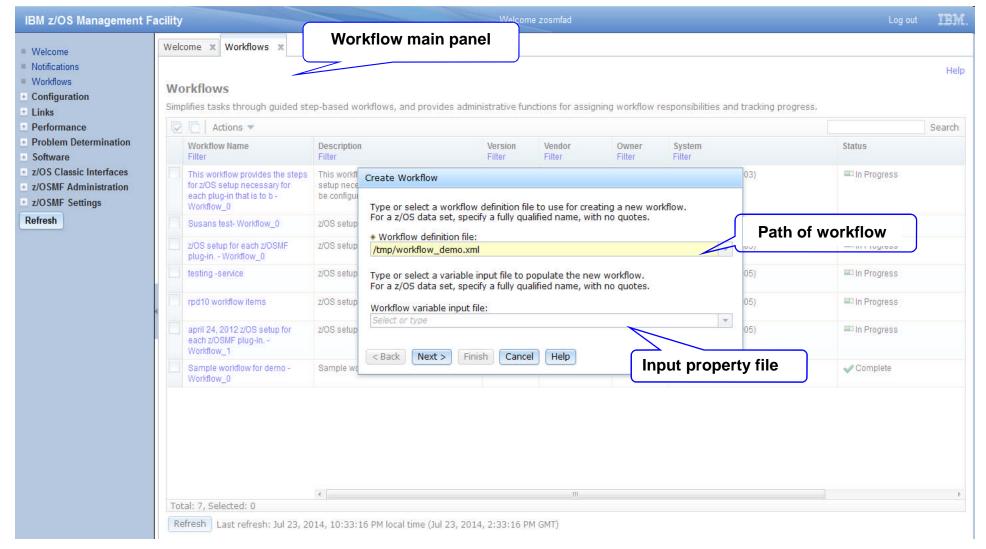

## z/OSMF Workflow Instance Display

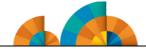

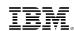

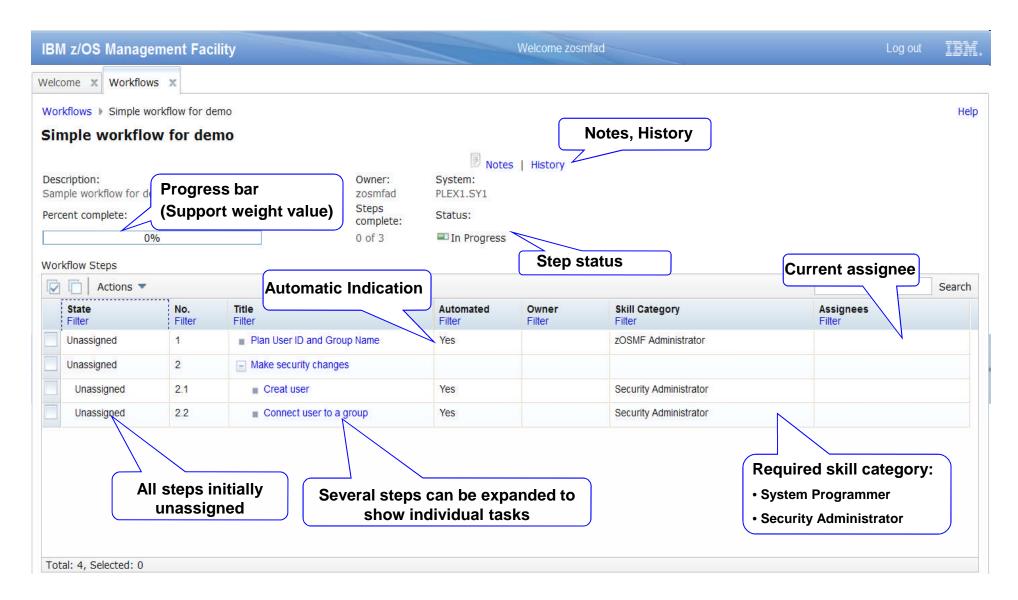

### **Workflow Owner Assigns Steps**

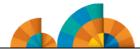

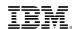

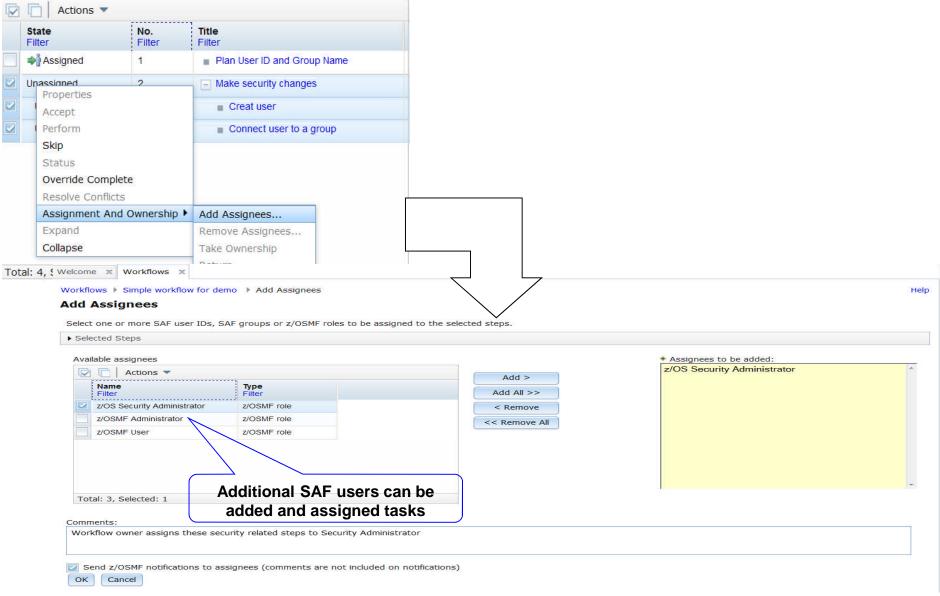

### **Assignee gets Notified**

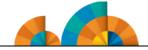

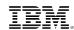

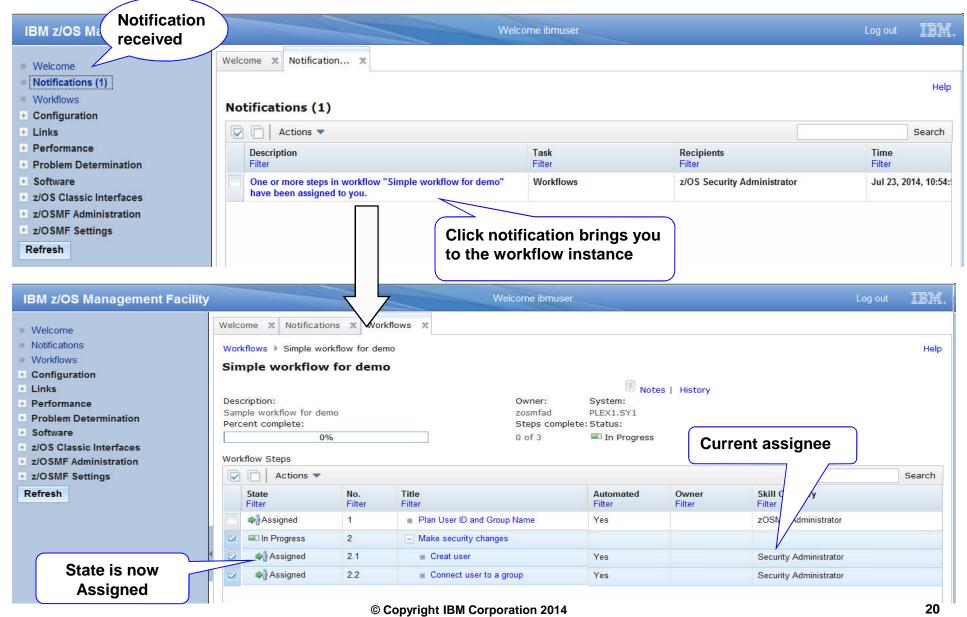

## **Assignee Accepts Steps**

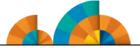

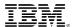

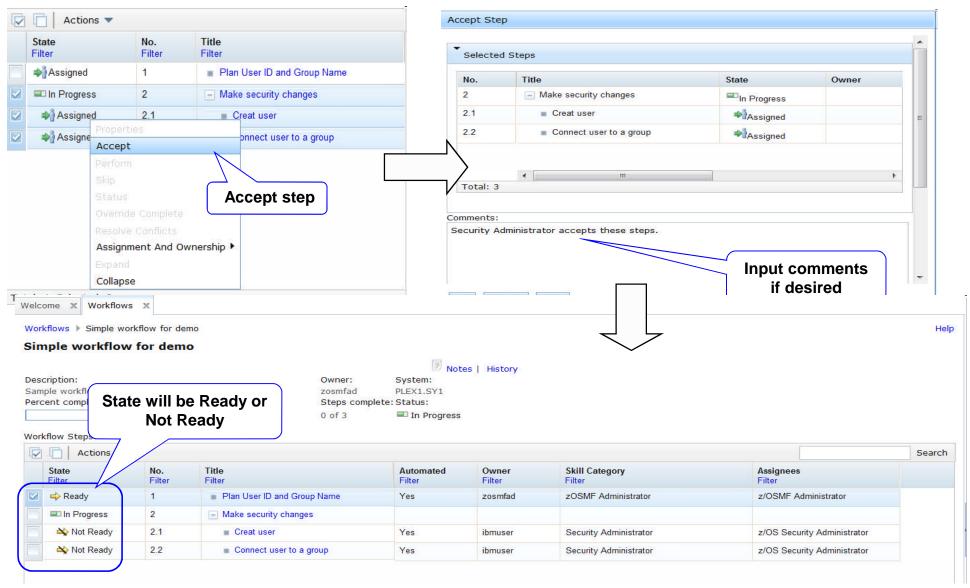

## z/OSMF Dependency Checking

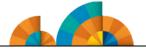

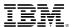

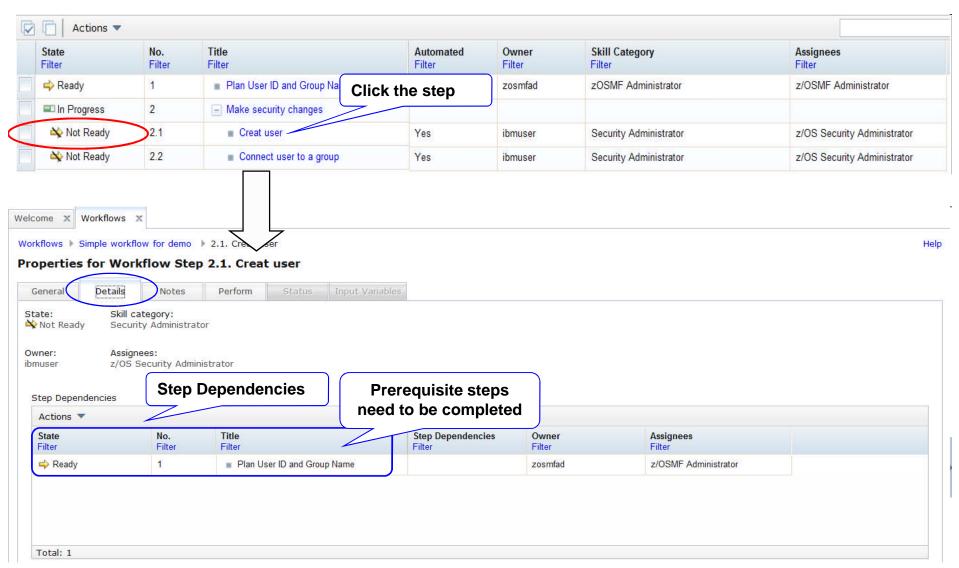

## **Assignee Performs Step Manually**

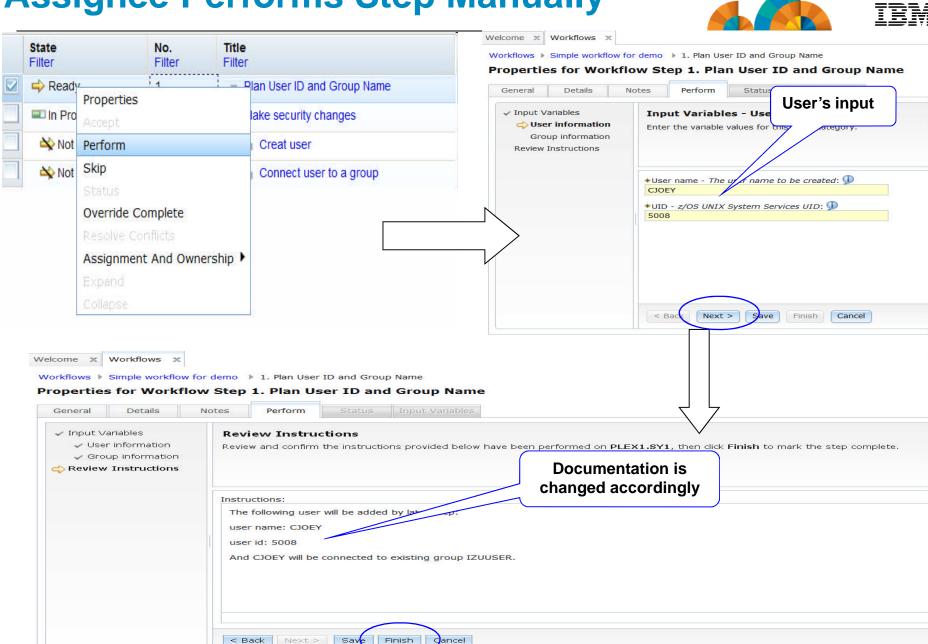

Next Step is Now Ready to be Performed (Wizzard to submit a Job)

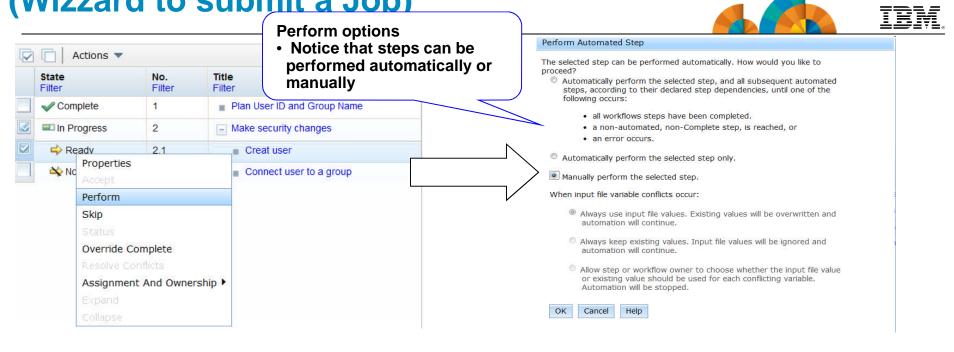

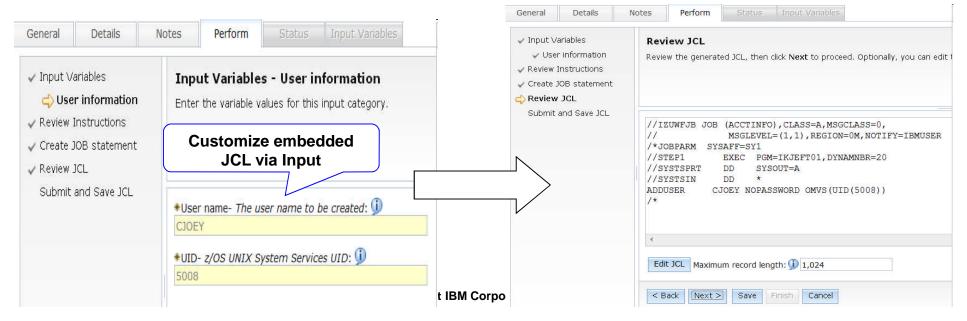

## Assignee Performs Step Automatically \_\_\_\_\_\_\_\_

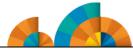

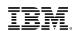

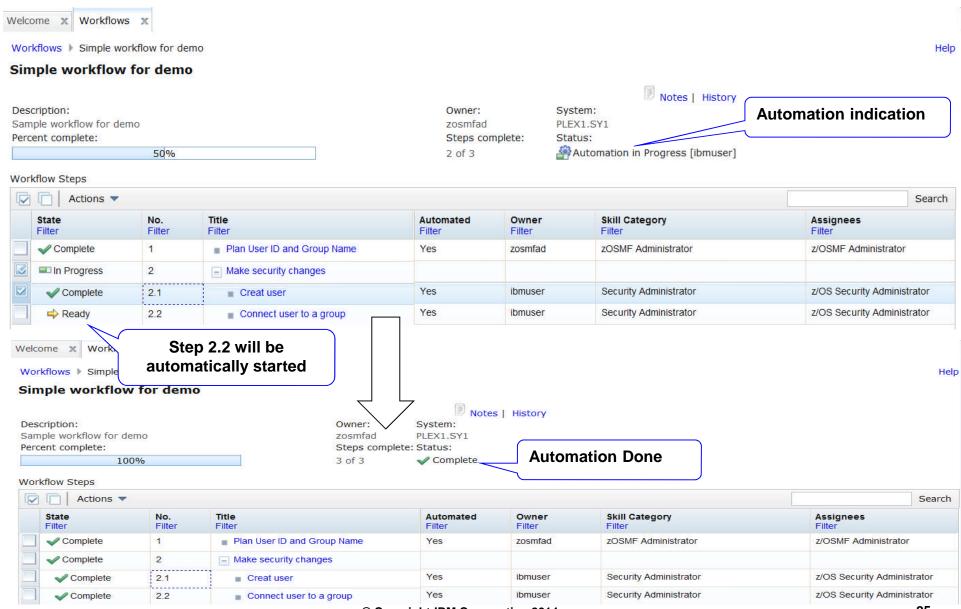

## **Review History**

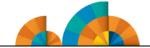

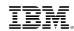

Welcome x Workflows x

Workflows ▶ Simple workflow for demo ▶ History

#### History for Simple workflow for demo

|   | tions 🔻                                       | Towns on               | SEEK SACK OF VO                                                                                                    |                   | Tree creek was tee                                                             |
|---|-----------------------------------------------|------------------------|----------------------------------------------------------------------------------------------------|-------------------|--------------------------------------------------------------------------------|
|   | Date and Time (GMT)<br>Filter                 | Action<br>Filter       | Messages [More   Less] Filter                                                                                                    | User ID<br>Filter | Comments [More   Less] Filter                                                  |
| 0 | Jul 23, 2014, 2:37:19 PM                      | Workflow Created       | IZUWF0020I:The workflow name is set to "Simple workflow for demo" . IZUWF0021I:The workflow owner is set to "zosmfad" . IZUWF0022I:The workflow system is set to "SY1" .  [More]                                                                                   | zosmfad           |                                                                                |
| 0 | Jul 23, 2014, 2:44:21 PM                      | Step Assigned          | IZUWF0025I:The following users have been assigned to step "Plan User ID and Group Name" : Users: "z/OSMF Administrator" IZUWF0026I:Step "Plan User ID and Group Name" has changed to state "Assigned" .                                                            | zosmfad           |                                                                                |
| 0 | Jul 23, 2014, 2:54:57 PM                      | Step Assigned          | IZUWF0025I:The following users have been assigned to step "Creat user": Users: "z/OS Security Administrator"  IZUWF0026I:Step "Creat user" has changed to state "Assigned".  [More]                                                                                | zosmfad           | Workflow owner assigns these security related steps to Security Administrator. |
| 0 | Jul 23, 2014, 3:07:12 PM                      | Step Accepted          | IZUWF0045l:User "ibmuser" has accepted step "Creat user". This user is now the step owner. IZUWF0026l:Step "Creat user" has changed to state "Not Ready". IZUWF0045l:User "ibmuser" has accepted step "Connect user to a group". This user is now the step  [More] | ibmuser           | Security Administrator accepts these steps.                                    |
| 0 | Jul 23, 2014, 3:10:42 PM                      | Step Accepted          | IZUWF0045l:User "zosmfad" has accepted step "Plan User ID and Group Name" . This user is now the step owner. IZUWF0026l:Step "Plan User ID and Group Name" has changed to state "Ready" .                                                                          | zosmfad           | z/OSMF admin accepts this step to plan the user name to be created.            |
| 0 | Jul 23, 2014, 3:30:55 PM                      | Step Completed         | IZUWF0026l:Step "Plan User ID and Group Name" has changed to state "Complete". IZUWF0026l:Step "Creat user" has changed to state "Ready".                                                                                                    | zosmfad           |                                                                                |
| 0 | Jul 23, 2014, 3:38:56 PM                      | Automation Started     | IZUWF0160l:The automation processing for workflow "Simple workflow for demo" has been started by user "ibmuser" from step "Creat user".                                                                                                    | ibmuser           |                                                                                |
| 0 | Jul 23, 2014, 3:38:56 PM                      | Submitted              | IZUWF0026l:Step "Creat user" has changed to state "Submitted".                                                                                                    | ibmuser           |                                                                                |
| 0 | Jul 23, 2014, 3:38:57 PM                      | Step Completed         | IZUWF0026l:Step "Creat user" has changed to state "Complete" . IZUWF0026l:Step "Connect user to a group" has changed to state "Ready" .                                                                                                    | ibmuser           |                                                                                |
| 9 | Jul 23, 2014, 3:38:59 PM                      | Automate Step Complete | IZUWF0164l:Automation processing for step "Creat user" is complete.                                                                                                    | ibmuser           |                                                                                |
| 7 | lul 23 2014 3:38:59 PM<br>al: 15, Selected: 0 | Submitted              | IZUME0026: Sten "Connect user to a group" has changed to state "Submitted"                                                                                                    | ihmuser           |                                                                                |

## z/OSMF Workflow Application

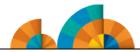

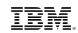

#### The z/OSMF Workflow application is useful to:

- Assist people unfamiliar with how to perform a given task, or a task that they perform rarely
- Ensure that all tasks are performed in the right order and only when their dependencies have been met
- Ensure that all steps are completed
  - Even if many of the tasks have been delegated to a number of different colleagues
- Monitor and track progress toward the completion of the task
- Provide a history (audit trail) of the steps performed for a task
- Perform the same tasks on multiple systems
  - Enabling a function (e.g. z/OSMF)
  - Migrating a new release of software (e.g., z/OS)

### z/OSMF Workflow Exploitation

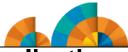

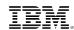

- z/OSMF V2.1 has limited exploitation of the Workflow application
  - z/OSMF V2.1 Configuration Assistant can create seven new workflows, and uses the Workflow engine to setup the policy agent and other daemons.
  - z/OSMF V2.1 with PTF UI90005 delivers a z/OSMF configuration workflow.
    - This PTF enhances the configuration workflow through the discovery functions of z/OS and z/OSMF configuration settings to determine the status of the current setup. \*\*
    - It is located at /usr/lpp/zosmf/V2R1/workflow/izu.config.setup.xml
    - Intent is to enhance it over time and add more capability
    - The configuration guide is still the complete source of information, although the workflow may be used to manage the steps required to setup the system pre requisites at a high level.
  - On the z/OS Downloads web page (http://www.ibm.com/systems/z/os/zos/tools/downloads/index.html) a sample workflow is available to evolve the z/OS Migration book into a z/OSMF z/OS V2R1 Migration Workflow.
  - z/OSMF V2.1 includes a number of sample workflow definition files
    - They are located at /usr/lpp/zosmf/V2R1/workflow
    - The samples include a workflow that identifies the z/OS system customization steps for each of the plug-ins.

<sup>\*\*</sup> available for z/OSMF V2.1 with PTF UI90005 and its requisite PTFs © Copyright IBM Corporation 2014

### **Configuration Workflow** \*\*

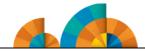

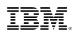

- In z/OSMF V2.1 (GA), configuration workflow provided documentation that described instructions on how the tasks could be performed manually.
- In z/OSMF V2.1 (PTF UI16044), configuration workflow provided the a number of wizards to guide the user to implement the requisites for Incident log and configure z/OSMF to add plug-ins.
- In z/OSMF V2.1 (PTF UI90005) \*\*, by exploiting new feature of workflow (variable from step execution), configuration workflow provides some discovery functions and Import function of z/OSMF configuration properties.

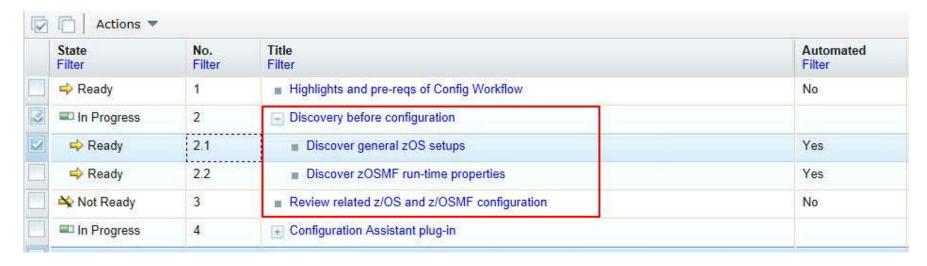

<sup>\*\*</sup> available for z/OSMF V2.1 with PTF UI90005 and its requisite PTFs

## z/OSMF Plug-in Configuration Workflow

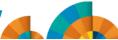

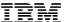

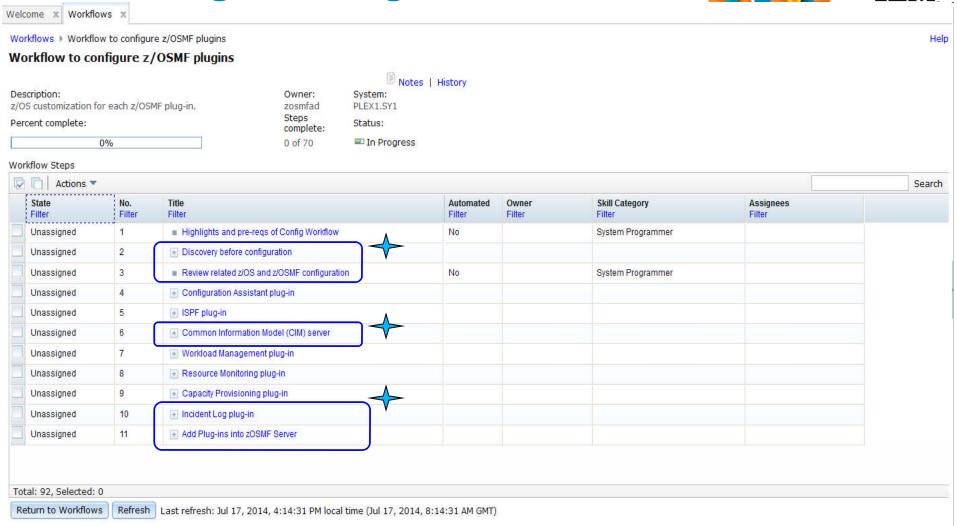

Steps needed for Incident Log

# z/OSMF Plug-in Configuration Workflow

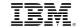

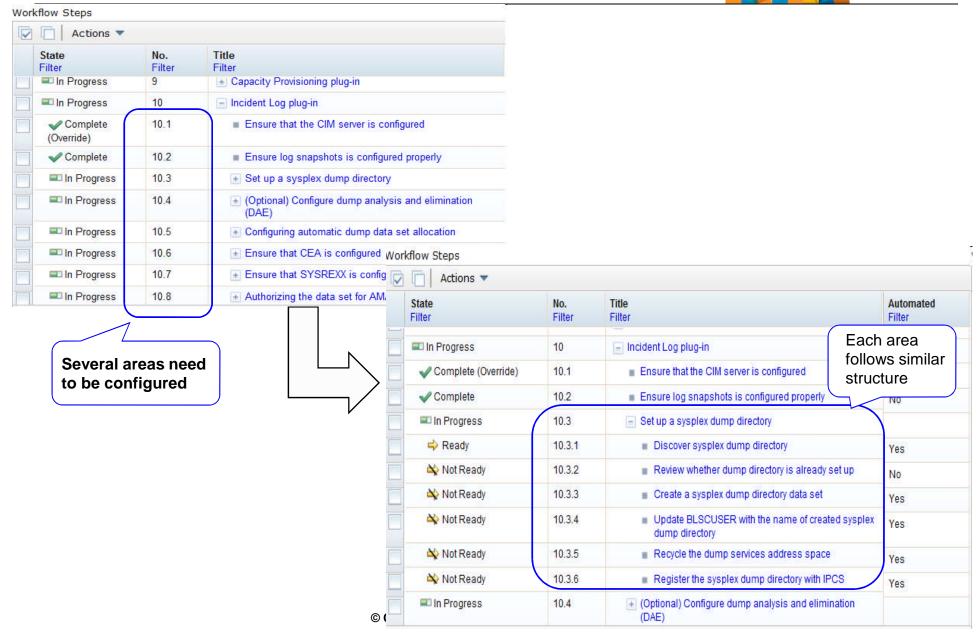

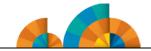

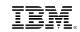

# PTFs UI90005 and UI90014 (9/30/2014) enhance the Workflows task to enable:

- A workflow step to be designed to save its output in an output file which on completion of the step, the contents of the output file become available for use by subsequent steps in the workflow instance, or by other workflow instances. \*\*
- A workflow step to be designed to be performed conditionally, based on whether a logical condition is satisfied on the z/OS system. \*\*

<sup>\*\*</sup> available for z/OSMF V2.1 with PTF UI90005 and its requisite PTFs

# Workflow - Variables from a JCL/REXX/Shell script execution\*\*

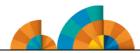

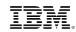

- With new feature, users can generate variable value dynamically by JCL/REXX/Shell script within a workflow step.
- Typically, an output properties file is used to contain the results of a batch job, shell script, or REXX exec program.
  - On completion of the step, variable values in the output properties file become available for use by subsequent steps in the workflow instance.
    - For example, a step might submit a batch job to create some output data, which is then used as input by a subsequent step.
- The format of output properties file is same as workflow variable input file ---- a list of variable name-value pairs.

key1 = value1
key2 : value2
key3 value3

<sup>\*\*</sup> available for z/OSMF V2.1 with PTF UI90005 and its requisite PTFs

# Workflow – Specify output file in definition file \*\*

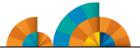

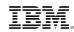

- Workflow author needs to specify "output" element --- the default path of output file which contains the variable name-value pairs.
- The output file name/path can be derived from input variable value
- In Template file, "\$\_output" is the reference of output file path.

```
= < step name="output">
      <title>A step with an output property file</title>
      <description>In this step, you execute a JCL job to generate an output property file.</description>
      <variableValue name="st user" required="true" noPromptIfSet="true"/>
      <variableValue name="setting0" required="true" scope="global"/>
      <variableValue name="outputFileNameVariable" required="true"/>
      <instructions>
           In this example step, some variable values are generated into a pre-specified output file and after perform, t
      </instructions>
      <weight>5</weight>
      <skills>System Programmer</skills>
      <template>
           <inlineTemplate substitution="true"># shell script to generate some variables from workflow
 echo st_user USER001 >> $_output
 echo setting0 global001 >> $_output
           </inlineTemplate>
           <submitAs maxRc="0">shell-JCL</submitAs>
           <output substitution="true">/u/tmp/${instance-outputFileNameVariable}</output>
      </template>
  </step>
              available for z/OSMF V2.1 with PTF UI90005 and its requisite PTFs
                                     © Copyright IBM Corporation 2014
```

### Workflow - Step perform panel \*\*

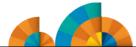

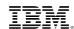

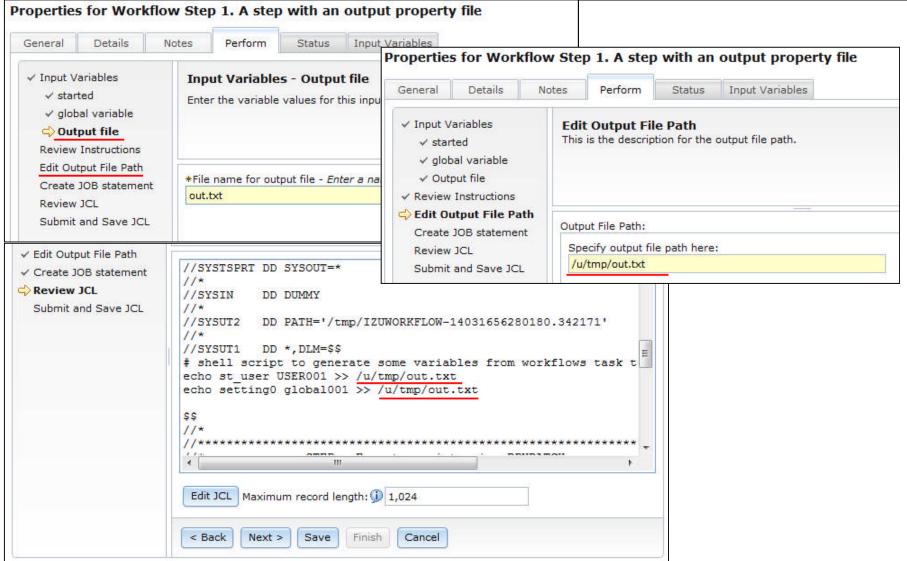

\*\* available for z/OSMF V2.1 with PTF UI90005 and its requisite PTFs

#### Workflow - Variable conflict \*\*

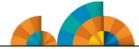

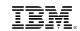

 If the JCL/REXX/Shell script runs successfully, workflow will try to load all defined variables from the output file. If those variables have existing values, user should resolve variable conflicts in the "Input Variables" tab:

Properties for Workflow Step 1. A step with an output property file

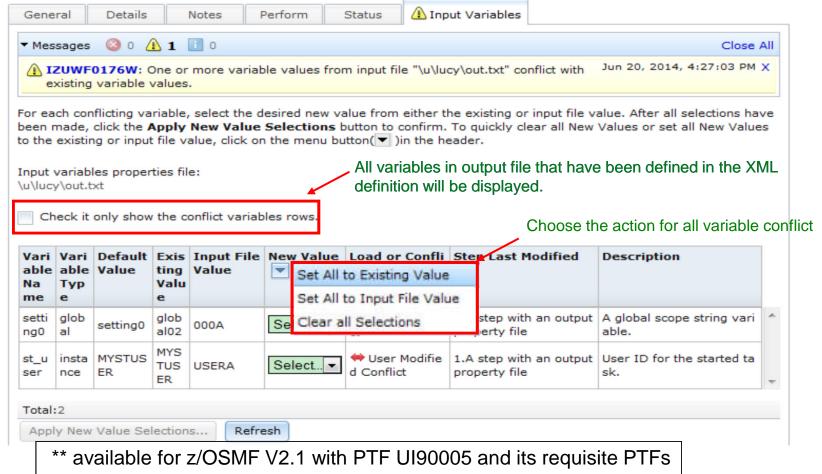

#### Workflow - Conflicts state \*\*

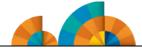

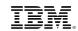

 If user doesn't resolve the variable conflict, the step is in "Conflicts" state, the state label in Workflow Details panel will become a red arrow and most of step actions will be disabled.

User can select the "Resolve Conflicts" action to open the "Input variables"

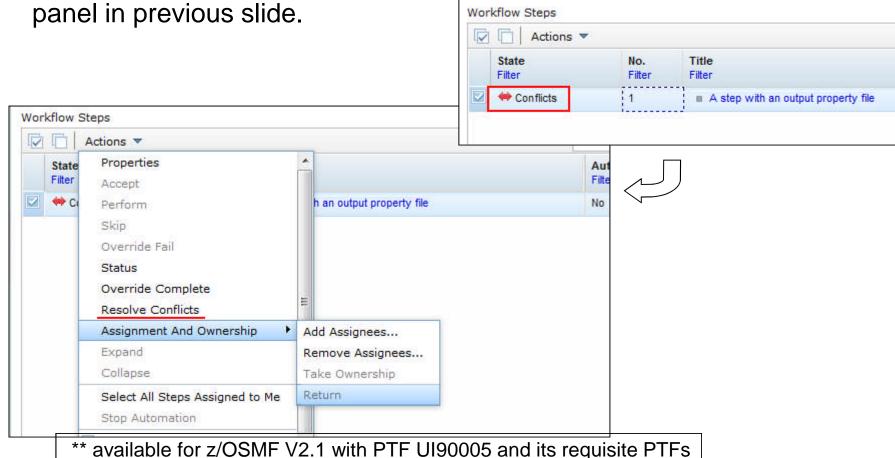

#### Workflow - Variable conflict action \*\*

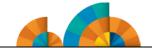

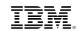

- Actions for user to resolve variable conflicts:
  - Select the appropriate value in dropdown list of each row one by one
  - Set All to Existing Value: Set all conflict variable values to existing value, this means all variable values from output file will be ignored
  - Set All to Input File Value: Set all conflict variable values to the values that come fro output file
  - Clear All Selections: Clear all user already selected values and set them all back to "Select..." in the drop down list
  - Apply New Value Selections...: Apply all user selected variable values as the new variable value and set to workflow variable pool
  - Refresh: Get and reload the latest variable values
- After user clicks the "Apply New Value Selections..." button, a warning dialog will popup to ensure that all selections will not able to change any more after click the "Apply" button.
- Element "output" has an optional attribute "needResolveConflicts". The
  default is true. If set to false, the Workflows task uses the output file
  variables in place of any existing values without prompting the user. This
  setting applies to instance variables only; global variables are not
  overridden by variables in the output.

<sup>\*\*</sup> available for z/OSMF V2.1 with PTF UI90005 and its requisite PTFs

### Workflow - Conditional steps feature \*\*

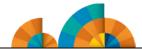

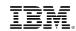

- With the support of conditional step feature, workflow author can specify under what condition a workflow step is ready to perform or skip.
  - This will improve the flexibility for workflow author to control their steps.
- The condition expression can be based on workflow variables and step attributes ("returnCode" and "stepState").

```
<title>A step attribute conditional step<≠i/bcates between <pre>prereqStep> and <variableValue> if exist
      <description>in this step, step attributes are used in the condition expression.</description>
      <condition>
          <expression><![CDATA[ ${submitEmptyJCL.returnCode} == "0000" ||</pre>
          ${variableStep.stepState} == "Skipped" ]]></expression>
          <description>This step state will become "Skipped" when:<br/>>
              o - The return code of step "submitEmptyJCL" equals to "0000" <br/>
              o - OR The stepState of step "variableStep" equals to Skipped "upports two states: Skipped, Ready (default)
          <targetState>Skipped</targetState>
      </condition>
      <instructions>
          In this sample step, step attributes such as "returnCode" and "stepState" are used in the expression of a
          conditional step.
    ** available for z/OSMF V2.1 with PTF UI90005 and its requisite PTFs
```

# Workflow - Conditional steps based on

#### variables \*\*

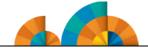

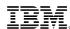

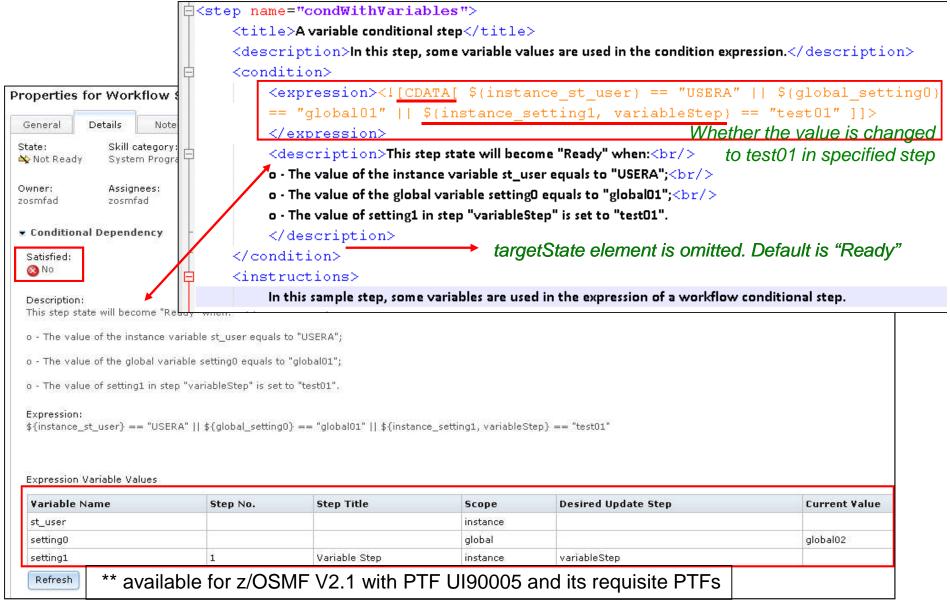

#### Workflow - Conditional steps operation \*

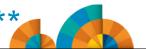

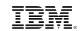

- After all prerequisites have been complete, workflow will check if the condition of this step is satisfied, then put it in "Not Ready", "Ready" or "Skipped" state accordingly.
- If user try to perform an unsatisfied conditional step, the message IZUWF0181W will show up in the "Perform Override" dialog.
  - User can click on "OK" button to force perform this step with unsatisfying its condition or click "Cancel" button to close the Perform Override dialog.

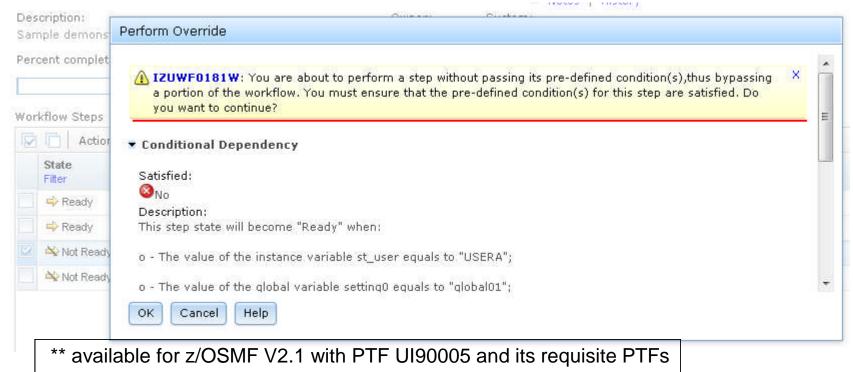

# **External Application Support\***

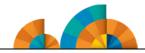

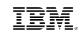

- External application support enables non-z/OSMF web application – html and/or JavaScript applications to render their UI and run in the z/OSMF browser.
- The external applications can be added to z/OSMF navigation in a category selected by the user, and communicate with associated z/OS back-end components.
- Customers and vendors can create their own web applications and register to z/OSMF at runtime.
  - SDSF is the first exploiter (available with PTF UI15294).
- No special configuration is required to add the web application to the navigation.
- z/OS customization may be needed for backend z/OS component e.g. security setup, starting the z/OS function
  - Application specific z/OS setup should be defined by the application owner.

<sup>\*</sup> available for z/OSMF V2.1 with PTF UI16044 and its requisite PTFs

# External Application Support in z/OSMF\*

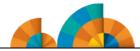

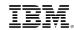

- External application support includes two major parts:
  - A set of Restful services which are invoked by external application to retrieve or send data to associated z/OS backend applications. Services include:
    - TSO/E Services,
    - Persistence services and
    - File Serving Services
  - Import Manager, task and application linking registration mechanism by properties files, externalized JavaScript logger and JavaScript callbacks.
    - The new Import Manager task under z/OSMF Administration provides the GUI interface to import the properties file and register the web application in the navigation

<sup>\*</sup> available for z/OSMF V2.1 with PTF UI16044 and its requisite PTFs

# **Process of plug-in registration\***

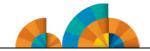

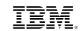

- Before adding a plug-in to z/OSMF, user should have one or more web applications ready, including the client side code and online help documentation in the z/OS UNIX file system.
- The z/OS application needs to provide a property file that describes the attributes for the web interface and defines all the required parameters for z/OSMF.
- The z/OSMF Administrator can register the web application by providing the path of the property file in the Import Manager.
- The Import Manager task will convert the parameters in property file into plug-in object and register the plug-in with tasks.
- With the successful registration and FileServingServlet, the navigation URLs of external plug-ins tasks could be accessed following the pattern of "/zosmf/lzuUlCommon/externalfiles/relativefilepath".

<sup>\*</sup> available for z/OSMF V2.1 with PTF UI16044 and its requisite PTFs

#### **External application properties file\***

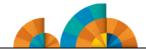

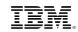

- In one property file only one type of definition can be specified
  - External plug-ins
  - Application linking handlers
  - Application linking events
  - External links
- A properties file may contain multiple definitions of any one type
  - multiple links, or multiple handlers or multiple plugins
- z/OSMF will provide format of properties file in the programming guide
- z/OSMF will provide services to integrate with the z/OSMF framework

<sup>\*</sup> available for z/OSMF V2.1 with PTF UI16044 and its requisite PTFs

#### **Import Manager\***

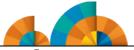

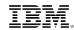

- The Import Manager task provides the following functions:
  - Add plug-in to z/OSMF
  - Add application linking event types and handlers to z/OSMF.
  - Add links to z/OSMF
  - View the property file content before import.
  - View/Delete the import history records.
  - View the historical property file content of the import records.
  - Application linking from Links and Application Linking Manager tasks to Import Manager
- Note: Existing Links task registers external links one at a time via GUI interface
  - User has to type in all the information on the GUI panel
- Note: Existing Application linking manager still available for defining application linking events and handlers via a GUI
  - one at a time
  - required for other apps that are not hosted in z/OSMF

### **Import Manager\***

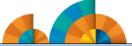

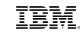

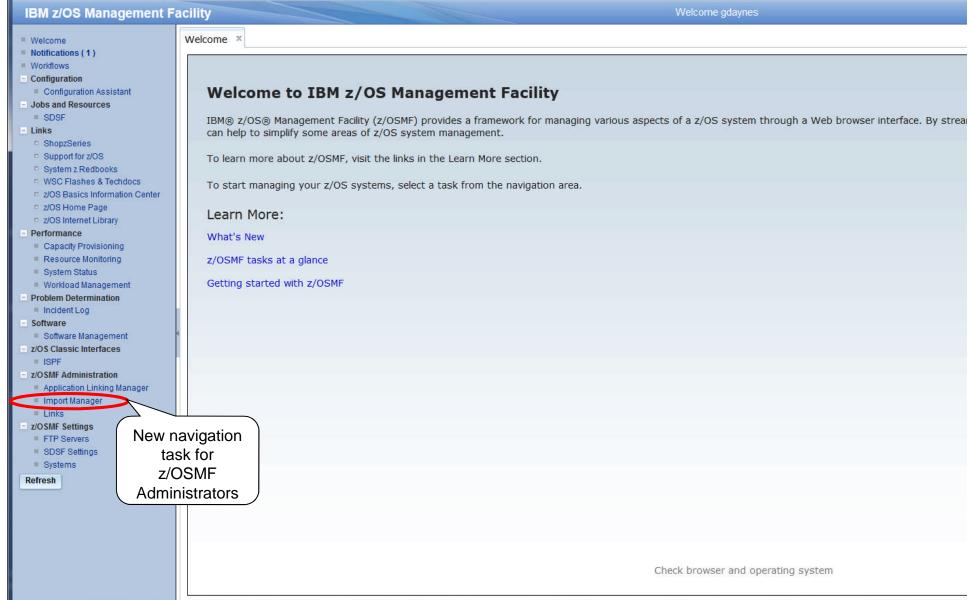

#### z/OSMF Import Manager ....

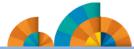

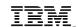

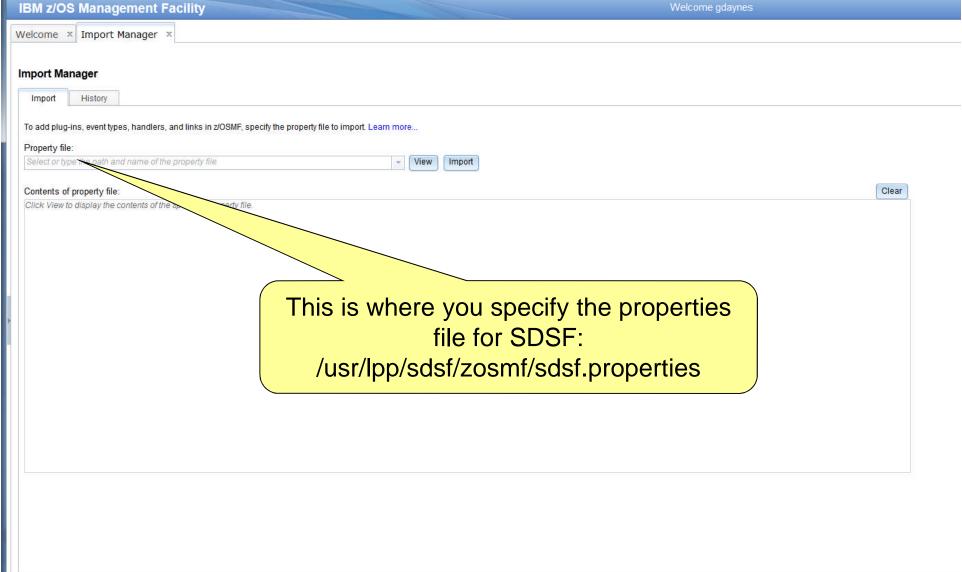

### **Import Manager\***

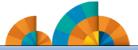

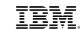

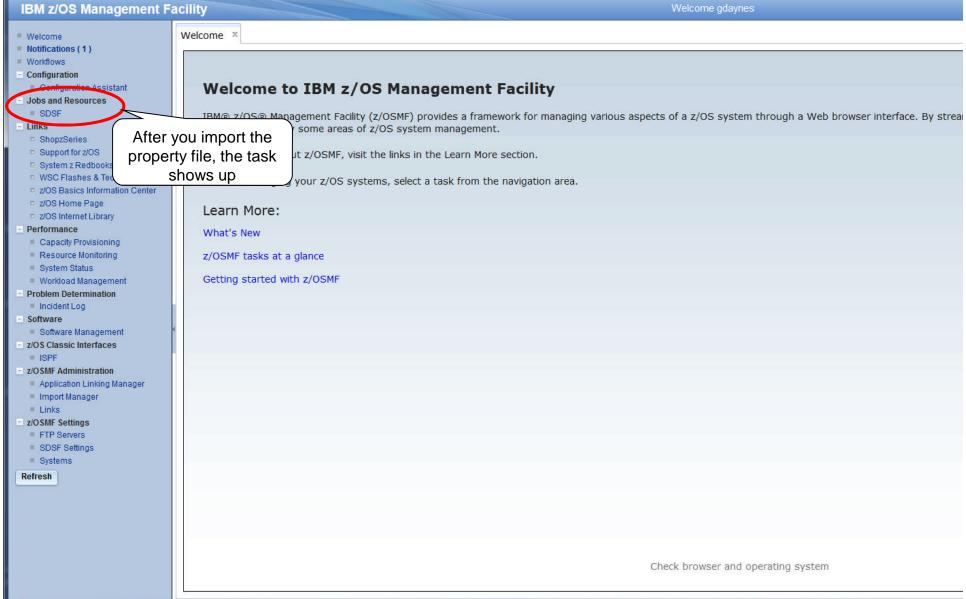

# z/OSMF Import Manager ....

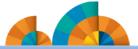

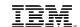

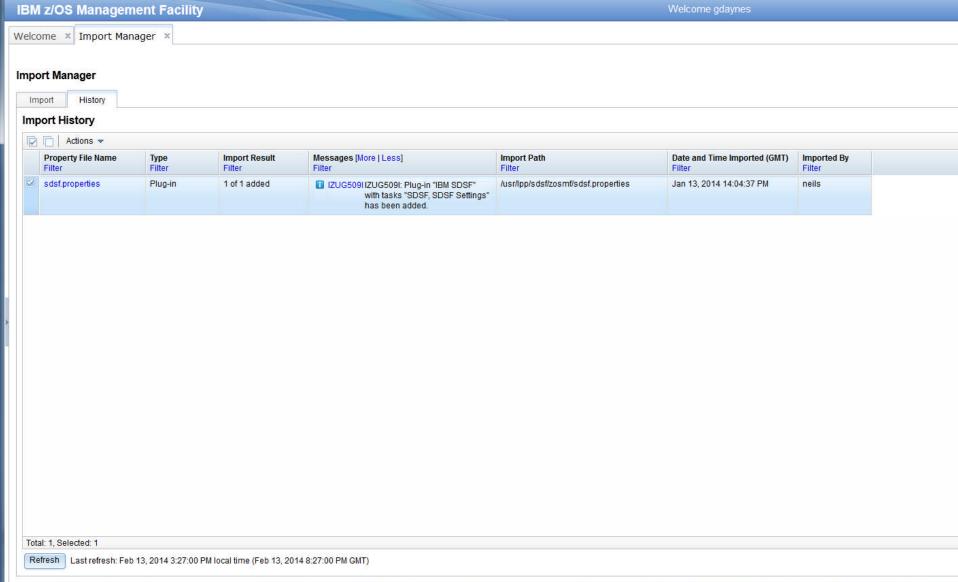

#### Import Manager – Import Tab\*

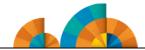

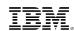

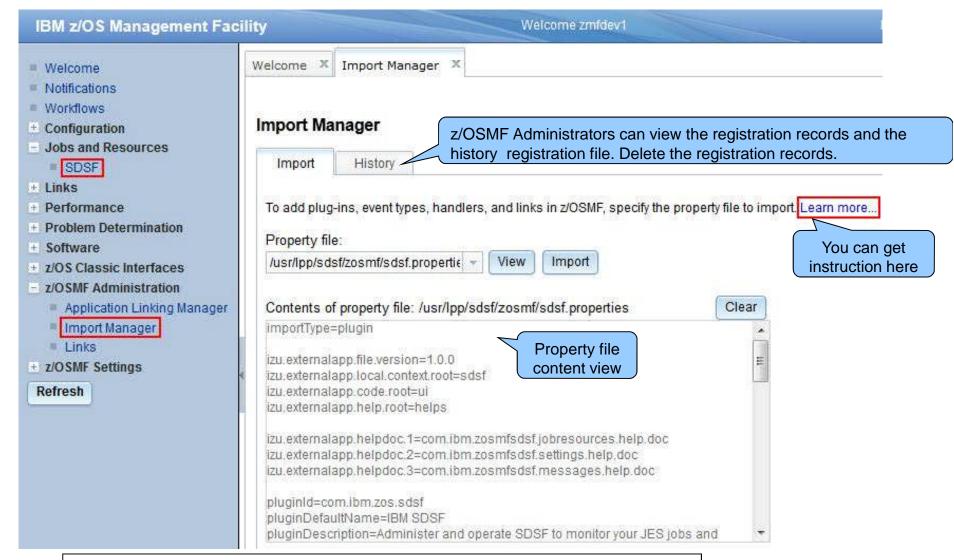

# **SDSF Plug-in\* Overview**

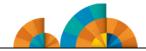

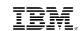

- The SDSF product provides a web interface through a z/OSMF SDSF Plug-in.
  - The Javascript UI calls RESTful web services to retrieve data and perform actions.
- This Plug-in can
  - Show graphic/textual overview about Processors, Spool, Health Checker
  - Display a table of Job list in different status/queue. The property column, filters, sort can be customized, and the table can be exported and printed.
  - Enable users to select a Job, view detailed properties, and perform actions such as Cancel, Edit, Submit, etc.
  - Issue system command and display output.
  - Display the User Session Log. Users can search and take notes.

<sup>\*</sup> available with z/OS V2.1 SDSF PTF UI15294 and z/OSMF V2.1 with PTF UI16044

#### **SDSF Overview\***

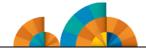

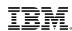

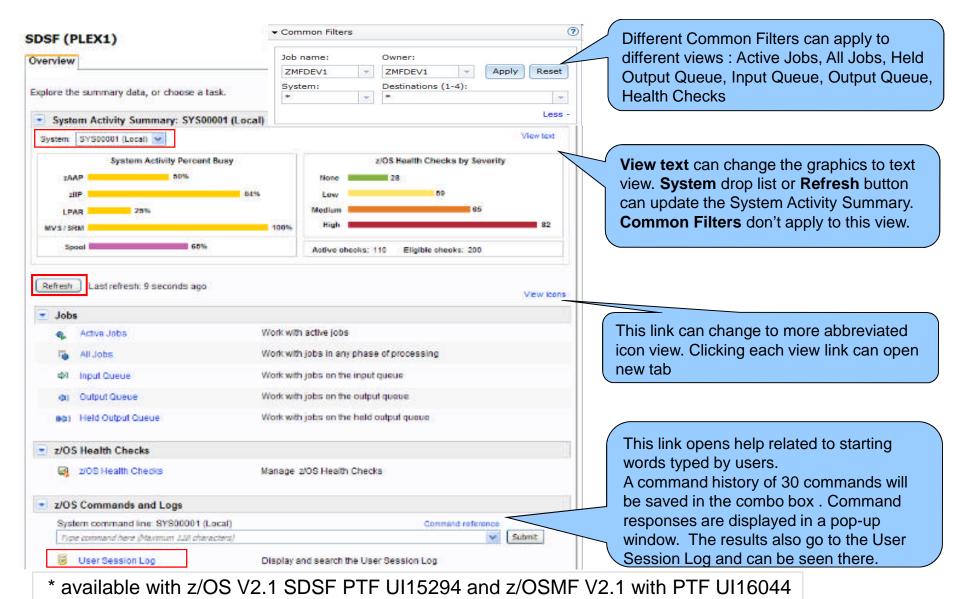

#### All Jobs View \*

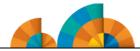

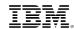

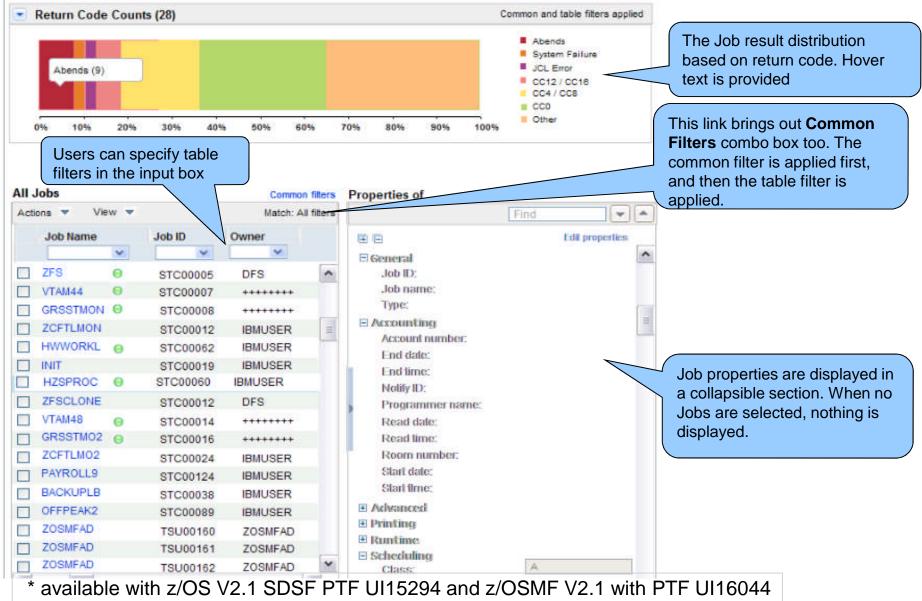

#### z/OS Health Checks View\*

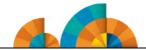

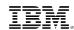

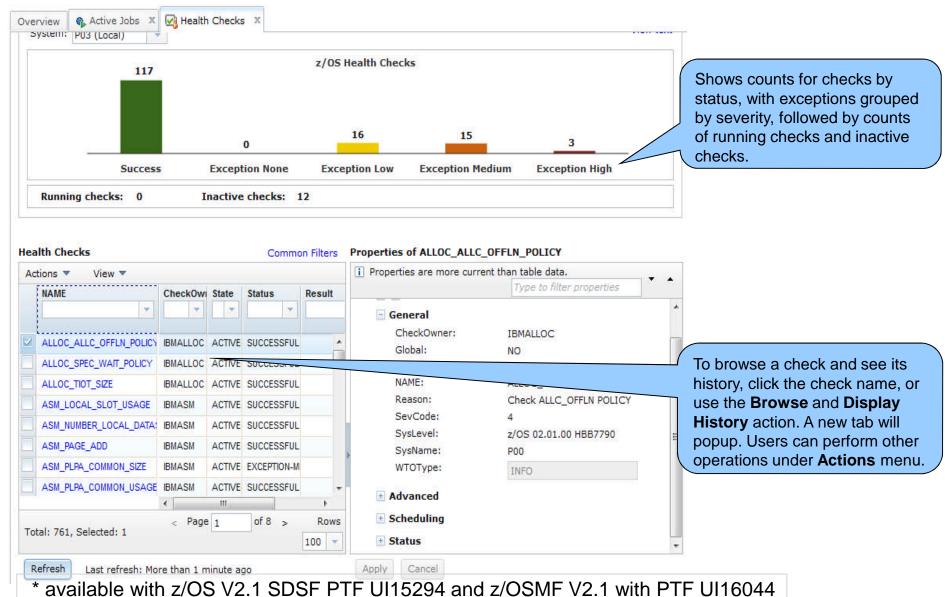

#### **SDSF** –View Restructure \*\*

- Remove the Spool utilization bar and add the value of the bar to the graph footer in text.
- Regardless of table selection, the More actions item under Actions pull-down will be always enabled so that the user can view SDSF actions without selecting any rows.
- Restructure the table View menu.
  - Filter and sort related actions are separated by groups.
  - The Filter Match selection is moved to table header. Default value is All Filters. Selection from this menu results in immediate change to the match value and table data.
  - Export Table Data actions are move to a new table pull-down named File.

\*\* available for z/OSMF V2.1 with PTF UI90005 and z/OS SDSF PTF UI90004

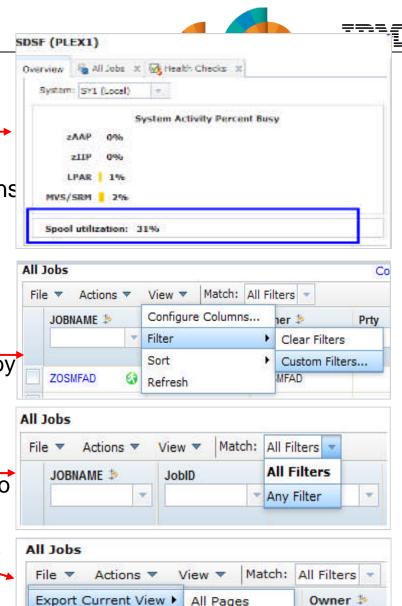

Current Page

Export All Data

### **SDSF** - Property Sheet Usability \*\*

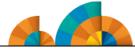

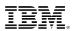

- Persist the real-time property sheet width as part of user customization cross sessions so that the property sheet will always be rendered in userdemanded width.
  - The width percentage is persisted by command, so different views have their own width percentage separately.
- If the property sheet is collapsed (hidden), the UI will suppress the properties loading, which improves the efficiency.

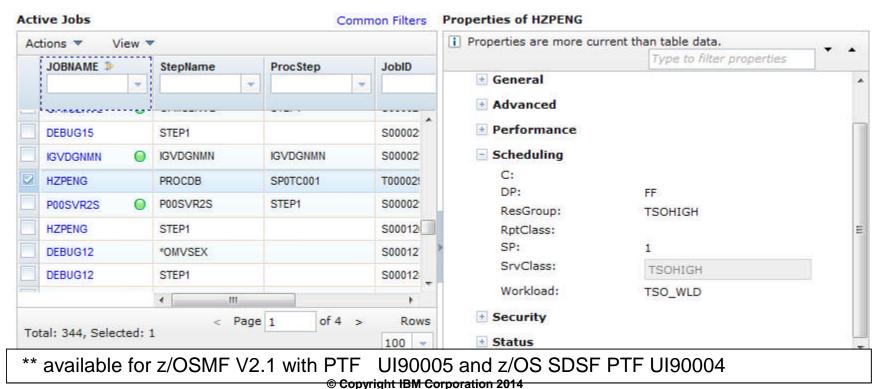

### **SDSF** – Security \*\*

- New SDSF Settings panel layout. Add security tracing support:

  - Send trace messages to user session log.
- Give user control to show or hide UI elements including those the user is not authorized to use.
- The UI elements to be shown/hidden are graphic sections in both Overview panel and table views.

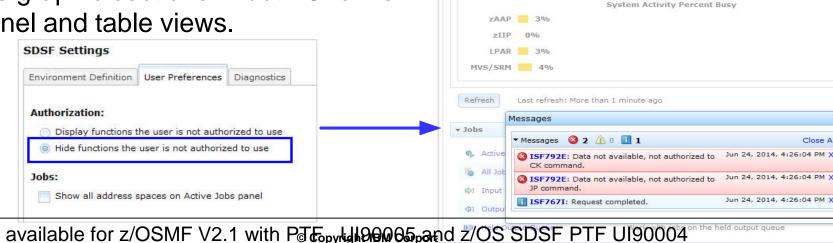

SDSF Settings

Display User

Save

**User and Module Information** 

Activate initialization tracing

Activate task tracing

Activate security tracing

Reset

Explore the summary data, or choose a task

System: SY1 (Local)

\* System Activity Summary: SY1 (Local)

Environment Definition | User Preferences | Diagnostics

Trace messages are sent to message dialog

Trace messages are sent to user session log

The Diagnostics settings should be used under the direction of IBM Service.

Display

Messages Q 2 A D 1 1 Help

View text

### **Agenda**

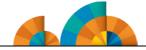

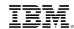

- Overview of z/OS Simplification Efforts
- The z/OS Management Facility (z/OSMF)
- What's New in z/OSMF V2.1
  - Use of the WebSphere Application Server Liberty profile
  - Workflows
  - Support for External Applications

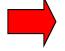

- Configuration
- Performance
- Problem Determination
- Software
- z/OS Classic Interface: ISPF
- Other z/OSMF Capabilities
  - Security
  - Internet and Intranet Links
  - System
  - Programmatic Interface for z/OSMF

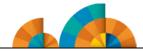

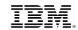

- Configuration
  - Configuration Assistant for z/OS Communications Server
- Performance
  - Capacity Provisioning
  - Resource Monitoring and System Status
  - Workload Management
- Problem Determination
  - Incident Log
- Software
  - Management (originally called Deployment)
- z/OS Classic Interface
  - ISPF

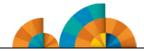

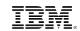

- Configuration
- Configuration Assistant for z/OS Communications Server
  - Performance
    - Capacity Provisioning
    - Resource Monitoring and System Status
    - Workload Management
  - Problem Determination
    - Incident Log
  - Software
    - Management (originally called Deployment)
  - z/OS Classic Interface
    - ISPF

# Configuration Assistant for z/OS Communications Server

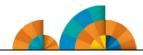

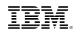

- A GUI for the z/OS Communications Server Policy Agent

   it simplifies the configuration and setup of TCP/IP policy-based networking functions.
  - Supports the following technologies:
    - Application Transparent TLS (AT-TLS)
    - IP Security (IPSec) including filters and VPNs
    - Network Security Server(NSS)
    - Intrusion Detection Services (IDS)
    - Policy-based Routing (PBR)
    - Quality of Service (QoS)
- Initially available as a Microsoft Windows Web download (since z/OS V1.7)
  - Was provided with z/OSMF (starting with z/OSMF V1.11)
  - z/OS V1.13 was the last release supported by the web download tool.
  - With z/OS V2.1, users must migrate to z/OSMF

# Configuration Assistant for z/OS Communications Server

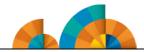

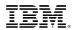

#### Available with z/OSMF V1.11

- Configuration files can now be saved to local disk storage that is accessible to your z/OS system where the Configuration Assistant is running so FTP (from Windows) is not required
- Can also import configuration text files in cases where users have already defined policies and would like to begin using the Configuration Assistant

#### Enhancements in z/OSMF V1.12

- Support for Internet Key Exchange (IKE) version 2
- Support for FIPS-140 cryptographic mode for IPSec and IKE
- Simpler AT-TLS rules
- Support the configuration of certificate trust chains and certificate revocation lists.

#### Enhancements in z/OSMF V1.13

- Define policies once and use for multiple stacks,
- Configure networks for both z/OS R12 and R13 mixed environments
- Import existing stack settings
- Improved Intrusion Detection function

# Configuration Assistant for z/OS Communications Server

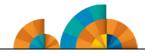

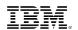

#### Enhancements in z/OSMF V2.1

- Provides a modern, intuitive interface that is consistent with other z/OSMF tasks.
  - Exploits the z/OSMF Workflow function for setting up Policy agent and other daemons.
- Requires less z/OS CPU usage.
- Allows you to configure z/OS V1.12, V1.13, and V2.1 Communications
   Server policy based definitions.
- Adds AT-TLS support for the following RFCs:
  - Renegotiation options (RFC 5746)
  - Elliptic Curve Cryptography (RFC 4492 and RFC 5480)
  - TLSv1.2 (RFC 5246)
  - AES GCM Cipher Suites (RFC 5288)
  - Suite B Profile (RFC 5430)
  - ECC and AES GCM with SHA-256/384 (RFC 5289)
- Adds Policy Based Routing (PBR) support for IPv6.

# Configuration Assistant z/OSMF V2.1 Welcome Panel

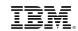

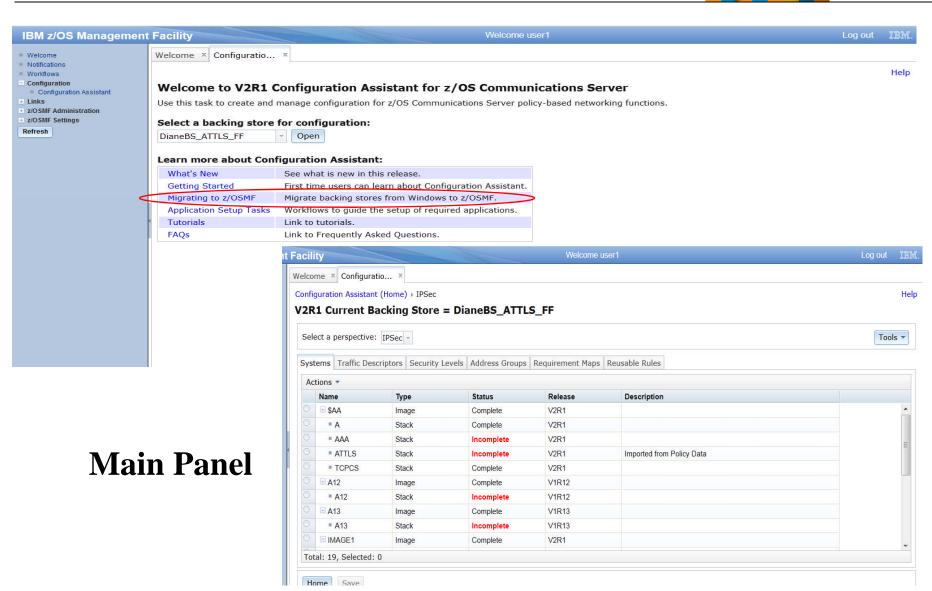

# Configuration Assistant z/OSMF V2.1 Welcome Panel

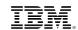

| Workflows X Configurat                  | o ×                                                             |                             |
|-----------------------------------------|-----------------------------------------------------------------|-----------------------------|
|                                         |                                                                 |                             |
| Welcome to V2R1                         | Configuration Assistant for z/OS Communicat                     | ions Server                 |
| Use this task to create an              | d manage configuration for z/OS Communications Server policy-ba | sed networking functions.   |
|                                         | - · · · · · · · · · · · · · · · · · · ·                         |                             |
| Select a backing stor                   | e for configuration:                                            |                             |
| saveData                                | Open                                                            |                             |
|                                         |                                                                 |                             |
| Learn more about Co                     | nfiguration Assistant:                                          |                             |
| What's New                              | See what is new in this release.                                |                             |
| Getting Started                         | First time users can learn about Configuration Assistant.       |                             |
| Migrating to z/OSME                     | Migrate backing stores from Windows to z/OSMF,                  |                             |
| Application Setup Task                  | Workflows to guide the setup of required applications.          |                             |
| Tutorials                               | Link to tutorials.                                              |                             |
| FAQs                                    | Link to Frequently Asked Questions.                             |                             |
|                                         |                                                                 |                             |
| Create Workflow                         |                                                                 |                             |
|                                         |                                                                 |                             |
| Type or select a work                   | flow definition file to use for creating a new workflow.        |                             |
| * *                                     | specify a fully qualified name, with no quotes.                 |                             |
|                                         |                                                                 | All Configuration Assistant |
| <ul> <li>Workflow definition</li> </ul> | file:                                                           | Workflows are in            |
|                                         |                                                                 |                             |
| /usr/lpp/zosmf/V2R:                     | /workflow/plugins/izuca/ezb_pagent_setup_wizard.xml             | this directory.             |
|                                         |                                                                 |                             |
|                                         |                                                                 |                             |
| < Back Next >                           | Finish Cancel Help                                              |                             |
|                                         |                                                                 |                             |

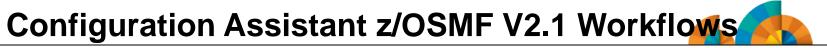

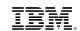

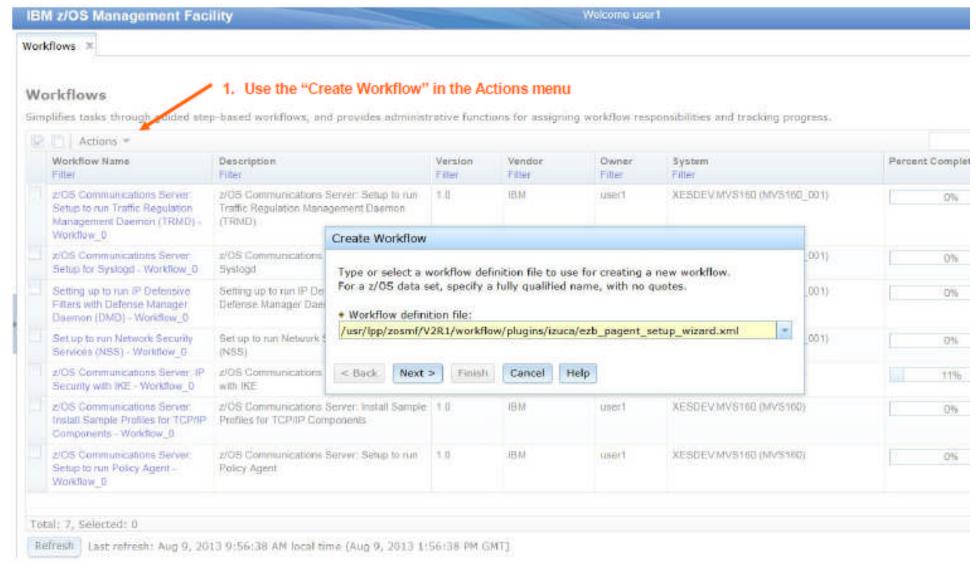

# z/OSMF Management Tasks

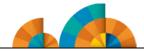

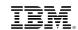

- Configuration
  - Configuration Assistant for z/OS Communications Server
- Performance

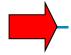

# **Capacity Provisioning**

- Resource Monitoring and System Status
- Workload Management
- Problem Determination
  - Incident Log
- Software
  - Management (originally called Deployment)
- z/OS Classic Interface
  - ISPF

# z/OSMF Capacity Provisioning

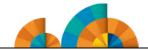

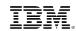

#### **Background**

#### System z On/Off Capacity on Demand

Ideal if your business has few periodic workload peaks over the year. Potentially:

- Save on hardware No need to purchase hardware, 'you rent it' for the days you need it.
- Save on monthly software charges only pay for software charges for On/Off CoD peak capacity in the month it is incurred\*\*

Also ideal if you own extra hardware capacity (banked capacity). Potentially:

 Save on monthly software charges – budget for peak 'banked' capacity and turn off the resources when not needed to possibly gain software savings.

#### The Capacity Provisioning Manager (CPM) is in the base of z/OS

- z/OS Capacity Provisioning Manager can automate On/Off CoD for z/OS
  - Can manage processing capacity more reliably, more easily, and faster.
  - What had taken minutes or hours to discover, identify, decide, and resolve, now can be specified to happen automatically in as little as two minutes.

#### The Capacity Provisioning Control Center (CPCC) is the user GUI to CPM used for administering the Capacity Provisioning policies

- Available as a separate Windows-based stand-alone client.

# z/OSMF Capacity Provisioning

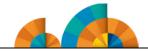

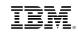

#### z/OSMF Capacity Provisioning task

- Simplifies the monitoring of z/OS CP connections, domains, configurations, and policies
- Initially a separate Windows-based tool required for z/OS CP management functions.
  - With z/OMSF APAR PM74519 the z/OSMF Capacity Provisioning application is enhanced to allow you to create, edit, and activate domain configurations and capacity provisioning policies.
    - With these new functions z/OSMF Capacity Provisioning supports all the functions available in the Microsoft Windows-based Capacity Provisioning Control Center (CPCC).
  - z/OS V1.13 was the last release supported by Microsoft Windowsbased CPCC.
    - With z/OS V2.1, users must migrate to z/OSMF

#### z/OSMF Capacity Provisioning task (z/OSMF V2.1)

Support is provided for Defined Capacity and Group Capacity.

# z/OSMF Capacity Provisioning

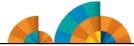

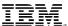

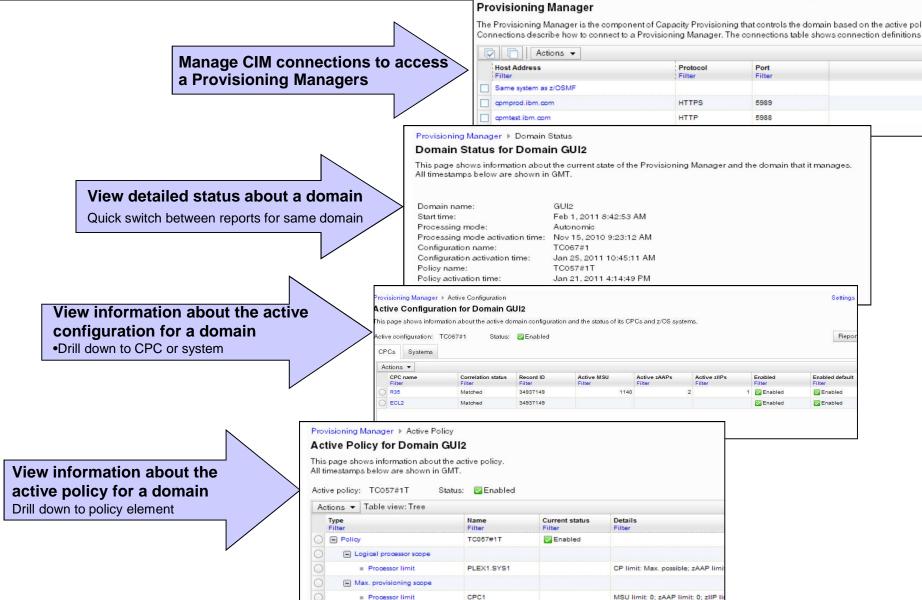

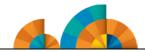

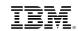

- Configuration
  - Configuration Assistant for z/OS Communications Server
- Performance
  - Capacity Provisioning
- - Resource Monitoring and System Status
  - Workload Management
  - Problem Determination
    - Incident Log
  - Software
    - Management (originally called Deployment)
  - z/OS Classic Interface
    - ISPF

## **z/OSMF** Resource Monitoring

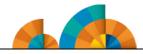

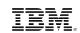

- The z/OSMF Resource Monitoring application provides integrated performance monitoring in the customer's environment
- Supports z/OS sysplexes and Linux images (System z and Intel) in your installation
  - Requires the RMF z/OS Data server (DDS) on each sysplex being monitored and the Linux data gatherer (rmfpms) running on the Linux image that is being monitored.
- There are two z/OSMF tasks: Resource Monitoring and System Status
  - Resource Monitoring task:
    - Monitor most of the metrics supported by the Resource Measurement Facility (RMF) Monitor III
    - Create and save custom views of the metrics easily, and
    - Display real-time performance data as bar charts.
      - Predefined views provided for a quick start.
      - Advanced filtering features for focused monitoring
  - System Status task:
    - Quickly Assess the performance of the workloads running on the z/OS sysplexes in your environment.
    - The System Status task also provides a single location where you can define the z/OS sysplexes and Linux images to be monitored in the Monitoring Desktops task.

## **z/OSMF** Resource Monitoring

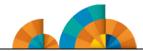

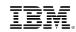

- Enhancements in z/OSMF V1.13
- With z/OS V1.13, RMF has new CIM-based performance data gatherers for Linux on System z, Linux on System x, and AIX systems to provide a consistent monitoring solution for zEnterprise ensembles.
  - Application Linking between Resource Monitoring and WLM

#### Enhancements in z/OSMF 2.1

- The data gatherers for Windows system complexes (System x) are also integrated into z/OSMF to give you the ability to monitor those resources.
- System Status expands the scope of monitoring to include Windows system complexes in your enterprise
- Retrieve Historical Data\*
  - New feature can retrieve historical performance data from Resource Monitoring DDS before a RM dashboard was started.
- Export data collected in monitoring dashboards\*

#### Resource Monitoring: System Status 🔥 🤼

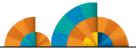

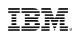

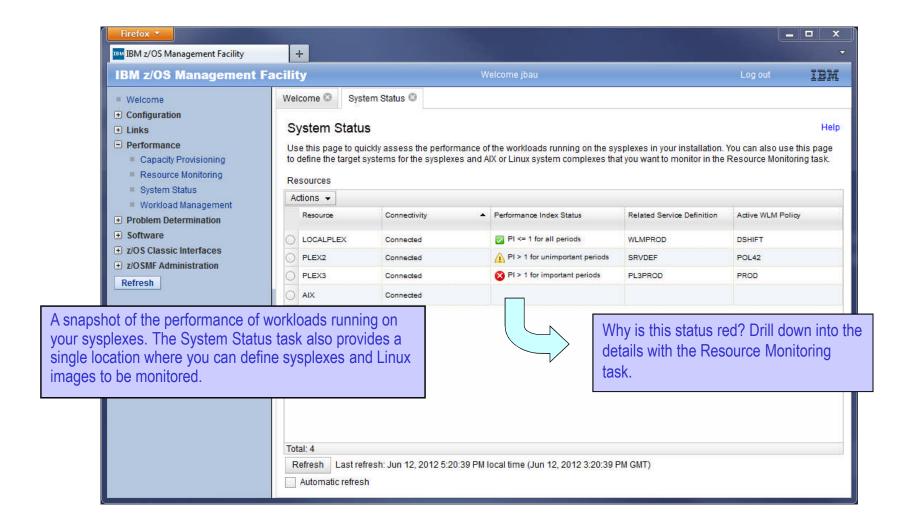

# Resource Monitoring: Monitoring Dashboards

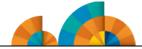

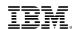

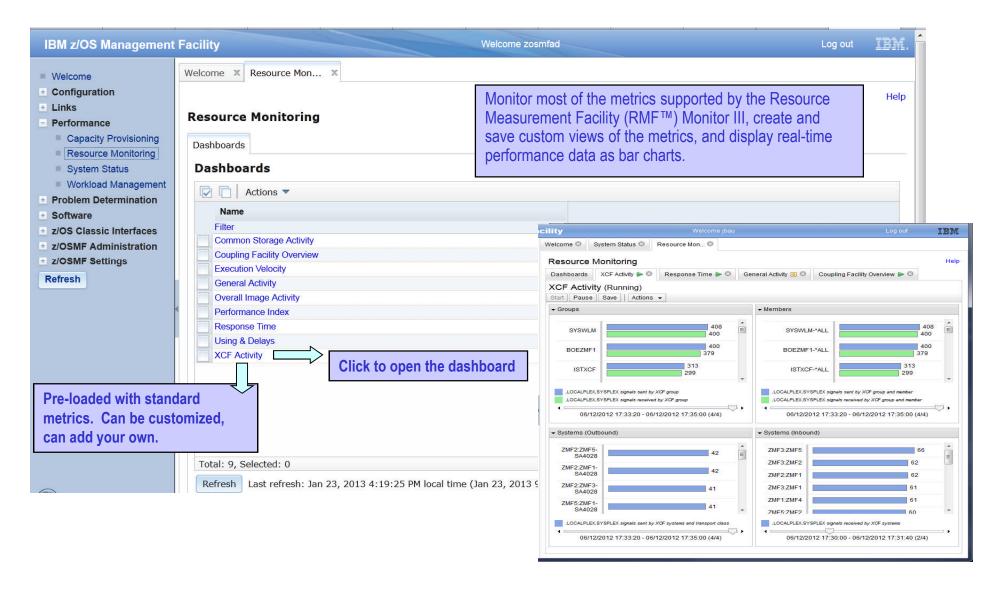

# Application Linking: Resource Monitoring WL

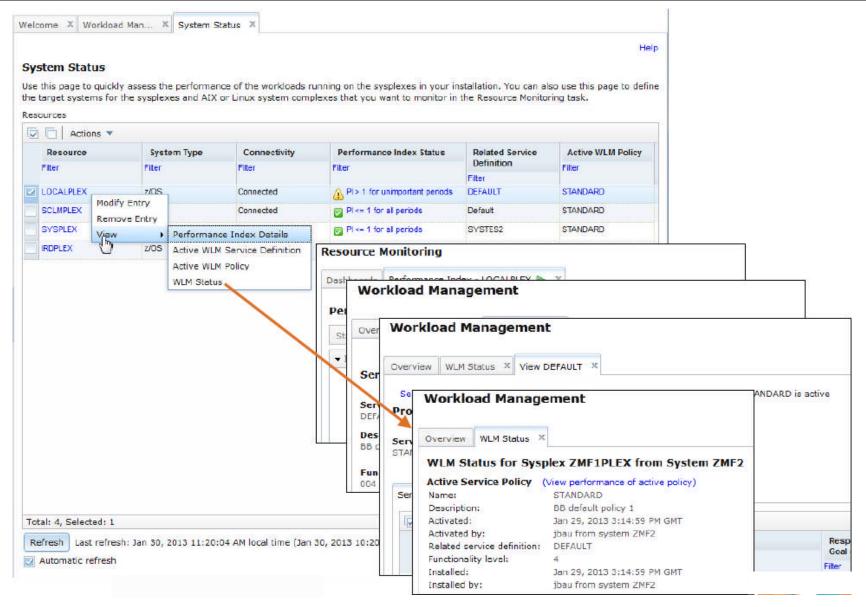

# Resource Monitoring: Monitoring Dashkonids

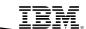

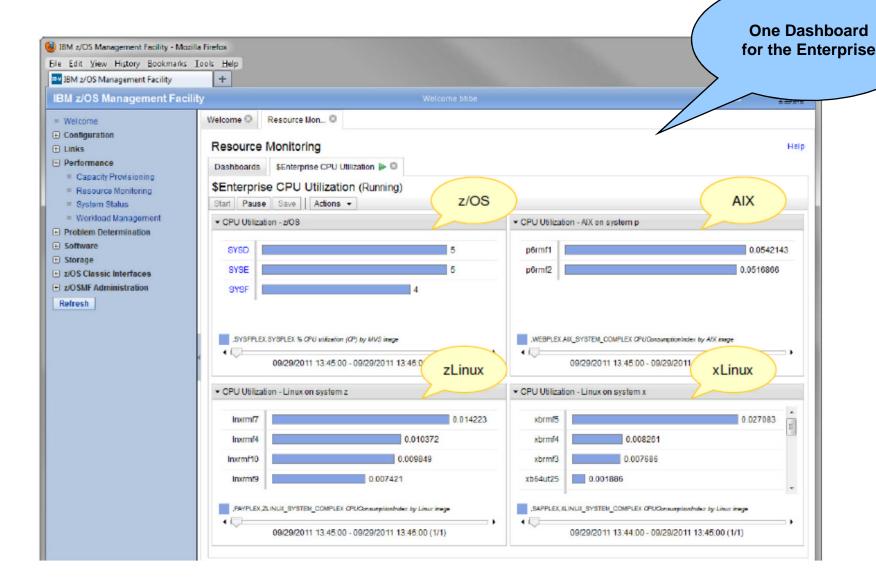

#### **Retrieve Historical Data\***

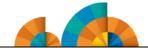

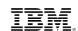

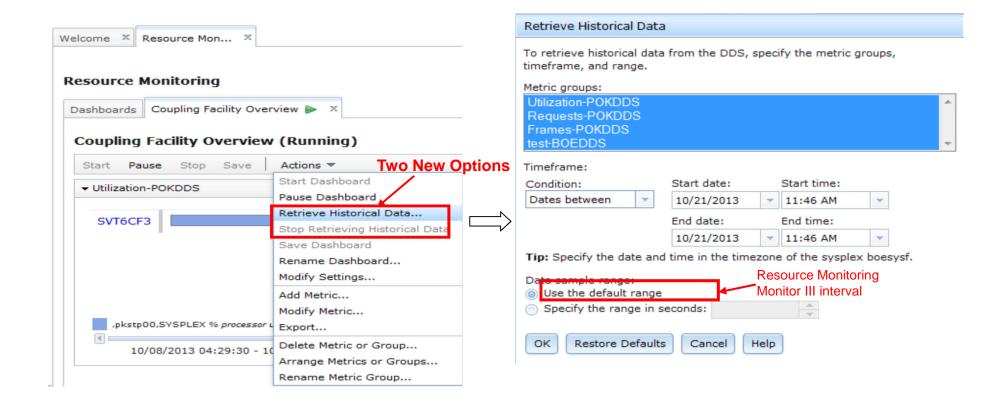

<sup>\*</sup> available for z/OSMF V2.1 with PTF UI16044 and its requisite PTFs

## Resource Monitoring – Spreadsheet Expond()\* IIM.

- In Resource Monitoring task, Open a dashboard, click "Actions -> Export" can bring up Export Wizard.
- User can choose a metric group or the entire dashboard, and select a range of intervals to export. Specific metrics and resources can also be sorted out.

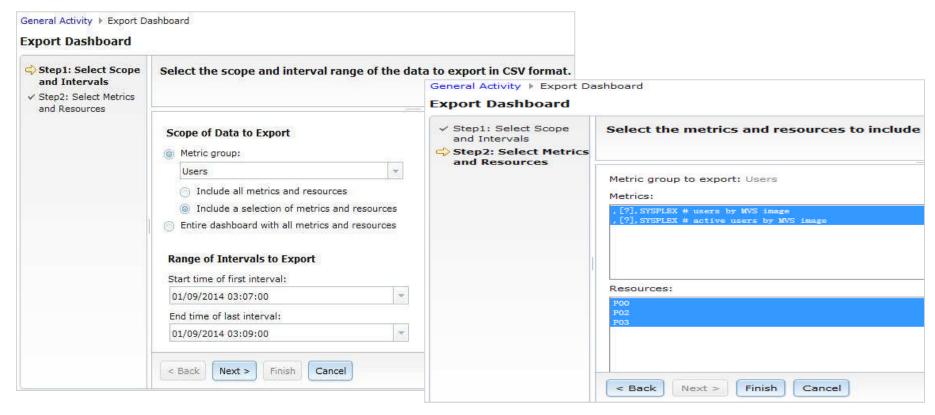

<sup>\*</sup> available for z/OSMF V2.1 with PTF UI16044 and its requisite PTFs

# Resource Monitoring – Spreadsheet Exact (2)\*

- One CSV file is created for each metric group in the dashboard.
   Multiple metric groups data will generate a compressed zip file.
- If the CSV file covers multiple metrics and resources (list value), the resulting table sorts the table columns: 1) by metric and 2) by resource.
- The user can view the performance data in table/chart and analyze

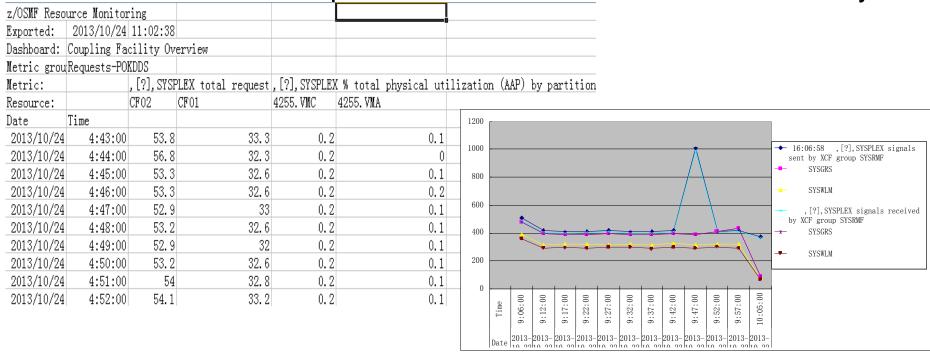

<sup>\*</sup> available for z/OSMF V2.1 with PTF UI16044 and its requisite PTFs

## z/OSMF Management Tasks

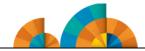

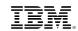

- Configuration
  - Configuration Assistant for z/OS Communications Server
- Performance
  - Capacity Provisioning
  - Resource Monitoring and System Status
- Workload Management
  - Problem Determination
    - Incident Log
  - Software
    - Management (originally called Deployment)
  - z/OS Classic Interface
    - ISPF

## z/OSMF Workload Management

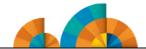

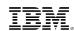

- WLM Policy Editor available on the z/OS Management Facility provides
  - All the same functions as in the 'as is' Webdownload tool and many new features
  - Direct access to the WLM Couple Data Set to install/extract service definitions. No need to FTP WLM policy files!
  - Activation of service policies and monitoring of the WLM status in the sysplex
  - Enables you to manage
     WLM service definitions

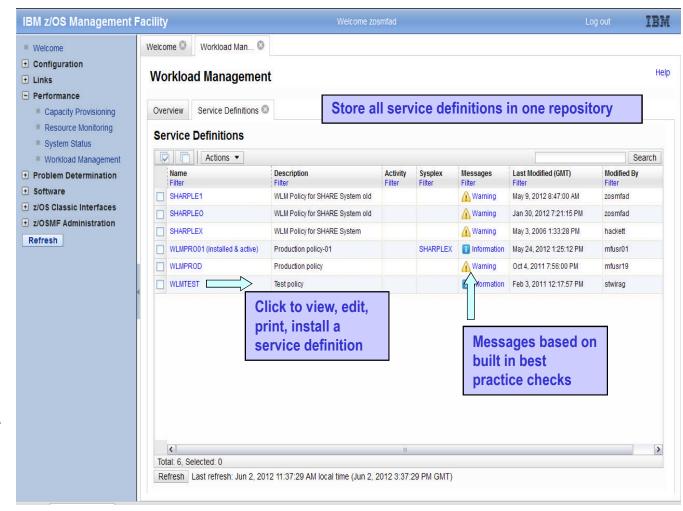

#### z/OSMF Workload Management

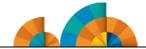

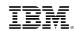

#### *functions*

- Integrates repository to store service definitions
- Import and export of service definitions in XML format
- > Printing of service definitions
- ➤ Creation, editing, reviewing of service definitions in tabular format
- ➤ Direct navigation between policy elements during editing/viewing of service definitions
- > Best-practice checking for service definitions
- Supports the installation of service definitions and the activation of service policies
- ➤ Displays WLM status of systems in sysplex
- ➤ Different authorization levels for viewing, modifying and installing service definition

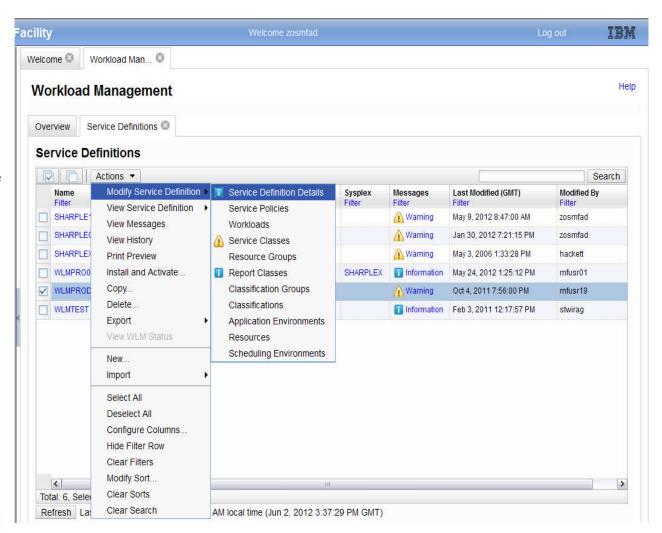

## z/OSMF Workload Management

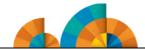

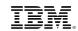

#### Enhancements in z/OSMF V1.13

- Persists user settings.
- Supports different authorization levels.
- Allows you to view details about the performance of your active service policy, service classes, workloads, and so on.
- Allows you to activate a service policy when viewing or modifying a service definition.
- Application Linking between WLM and Resource Monitoring

#### Enhancements in z/OSMF V2.1

- Supports service definition functionality level LEVEL029
- Support the addition of comments to the service definition history\*

<sup>\*</sup> available for z/OSMF V2.1 with PTF UI16044 and its requisite PTFs

Application Linking: WLM to Resource Monitoring.

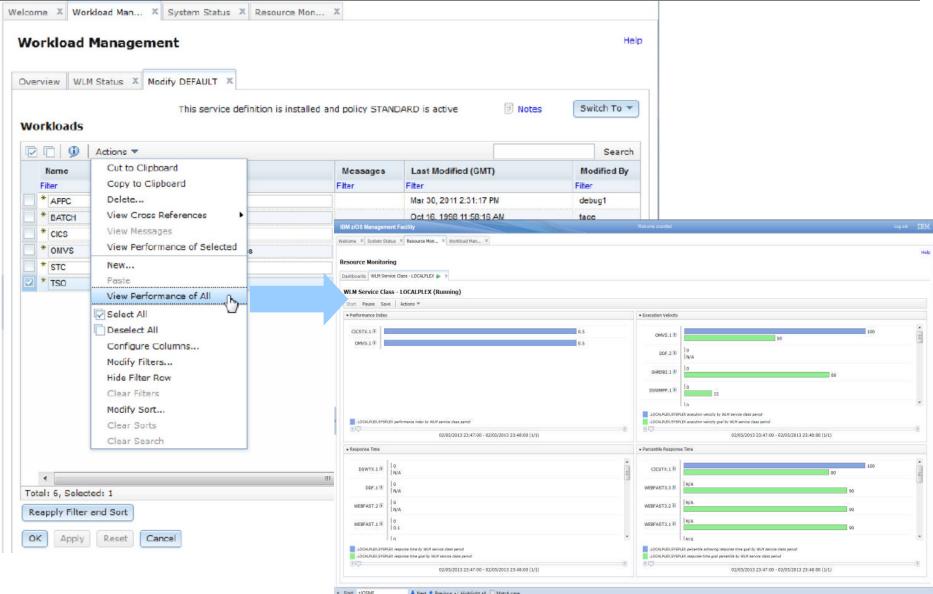

# Workload Management – Add Comments\*

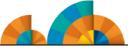

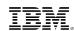

- When users create, modify, import, export, install and activate service policy, they can add comments to describe the intention of each action.
- Comments are saved along with each action in history data, and the user can also add comments to specific history record later.

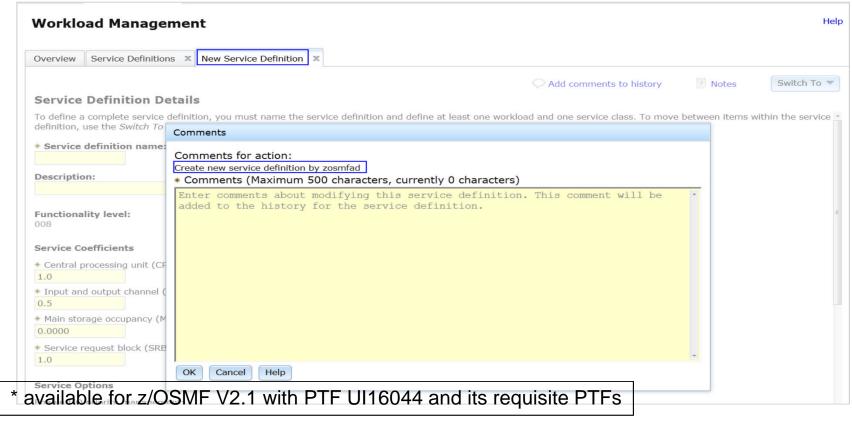

## z/OSMF Management Tasks

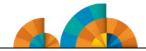

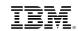

- Configuration
  - Configuration Assistant for z/OS Communications Server
- Performance
  - Capacity Provisioning
  - Resource Monitoring and System Status
  - Workload Management
- Problem Determination

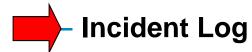

- Software
  - Management (originally called Deployment)
- z/OS Classic Interface
  - ISPF

# z/OSMF Problem Determination – Incidenting

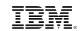

- Auto-capture basic diagnostic materials, triggered when the dump is written to a data set
  - Diagnostic data "snapshots" for transient data: Snapshots of 30 min OPERLOG or SYSLOG, 1 hr LOGREC detail, and 4-hour LOGREC summary
    - Incident Log will also support the creation of diagnostic log snapshots based on the SYSLOG and LOGREC data sets, as well as the OPERLOG and LOGREC sysplex log streams
  - View, sort, and act on abend related incidents (identified by subsystem)
  - Package dump and log data for transmission in minutes

# z/OSMF Problem Determination – Incidenting

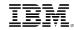

#### Enhancements in z/OSMF V1.12

- Add additional comments and diagnostic data
- Encrypted parallel FTP of the incident files, to IBM.
  - Download from http://www14.software.ibm.com/webapp/set2/sas/f/zaids/pduf.html
- Sending additional user-defined data with an incident

#### Enhancements in z/OSMF V1.13

- APAR search terms displayed
- View error log (LOGREC) or operations log (SYSLOG) via ISPF application link
- Utilizes new Problem Documentation Upload utility in base of z/OS V1.13
- Handle migrated datasets (PTFs for APARs PM46302 and OA37149)
- Manage the deletion of incidents using a batch job (CEATOOL) (PTFs for APARs OA38812 and UA65835

#### Enhancements in z/OSMF V2.1

- Increased the allowable length of the high-level qualifier for log snapshot data sets from four- to eight-characters\*
- Support a total of 256 characters for the FTP server host, FTP server port, and FTP.DATA file name when using the z/OS Problem Documentation Upload Utility (PDUU) transfer method.\*
- Enhance Incident Log to provide support for the use of SSH File Transfer Protocol (SFTP) for sending dumps and logs to IBM or another vendor.\*\*

<sup>\*</sup> available for z/OSMF V2.1 with PTF UI16044 and its requisite PTFs

<sup>\*\*</sup> available for z/OSMF V2.1 with PTF UI90005 and its requisite PTFs

## **Incident Log – Manage Incidents**

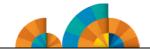

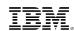

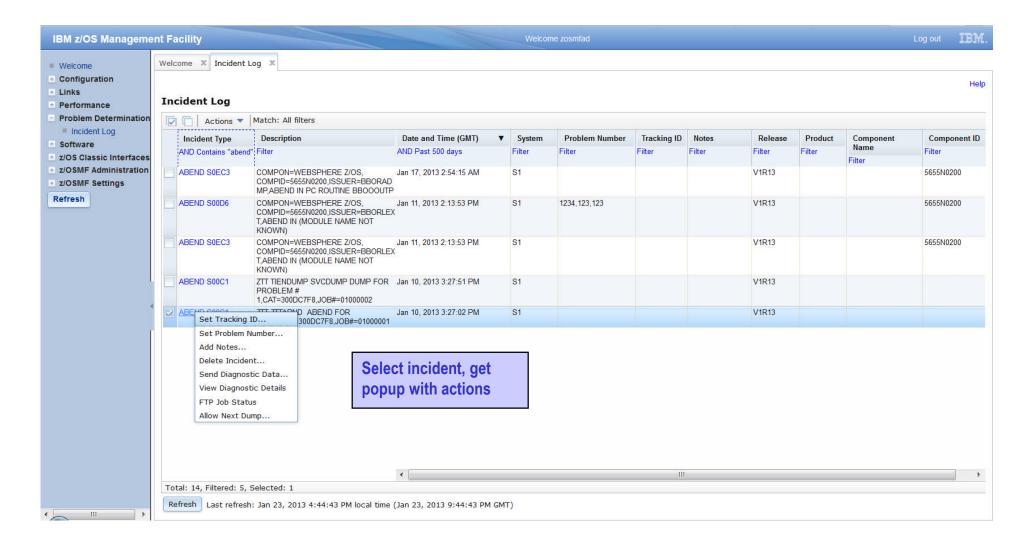

#### **Incident Log – Incident Details**

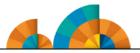

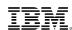

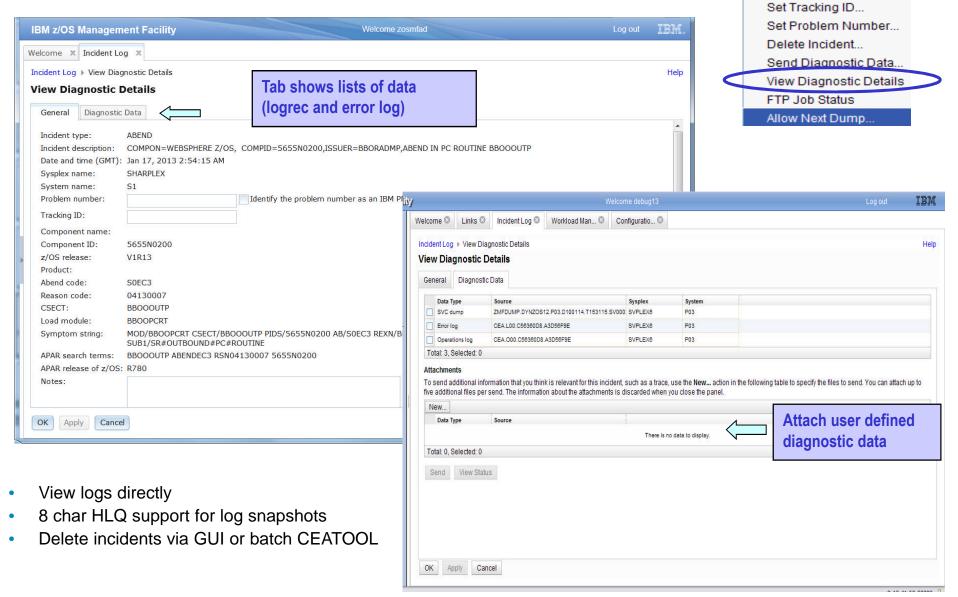

# Incident Log – Send Diagnostic Data

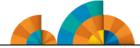

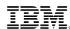

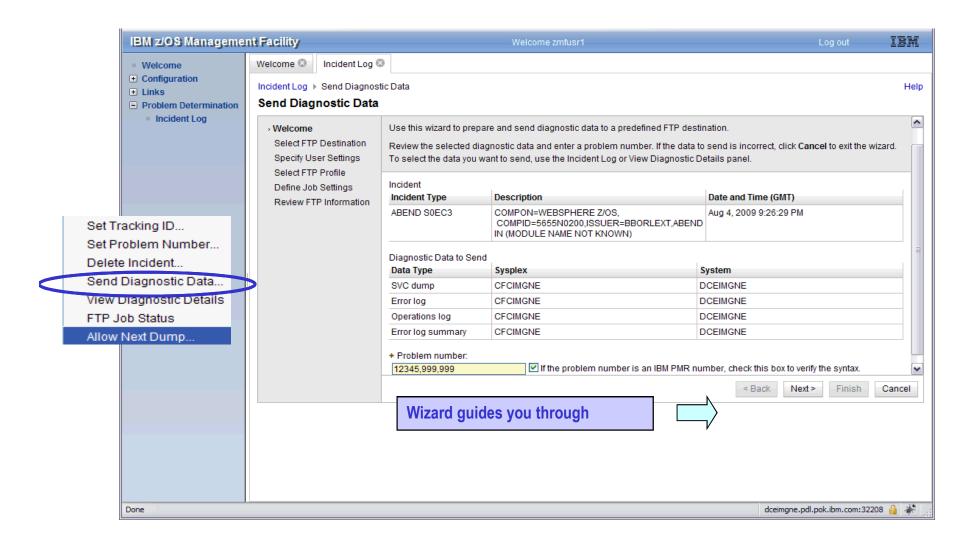

#### Incident Log – SFTP Support \*\*

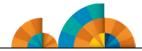

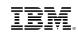

- Incident Log provides new functionality to support openSSH based SFTP tool. It includes both the SFTP client and server of the IBM USS Ported Tools and other openSSH based 3rd party tools.
- New IBM default SFTP server
  - Americas: IBM-testcase-mvs-sftp and IBM-testcase-tivoli-sftp.
  - Asia Pacific/Europe: IBM-ecurep-mvs-sftp and IBM-ecurep-tivoli-sftp.
- Incident Log allows customers to do SFTP authentication with server by public key or by user/password.
  - The user name is required when SFTP is used, but the password is optional.
    - If the password is specified, the user/password authentication will be used, otherwise, the public key authentication is used.
- z/OSMF omits the password when authenticating with the IBM-ecurep SFTP servers because these servers do not support password authentication.
  - For other SFTP servers that do not support password authentication, you
    must select the Specify a user ID and password option and leave the
    Password field blank. Otherwise, an error will occur.

<sup>\*\*</sup> available for z/OSMF V2.1 with PTF UI90005 and its requisite PTFs

# Incident Log – Add Server and Profile for SFTP \*\*

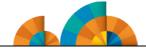

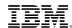

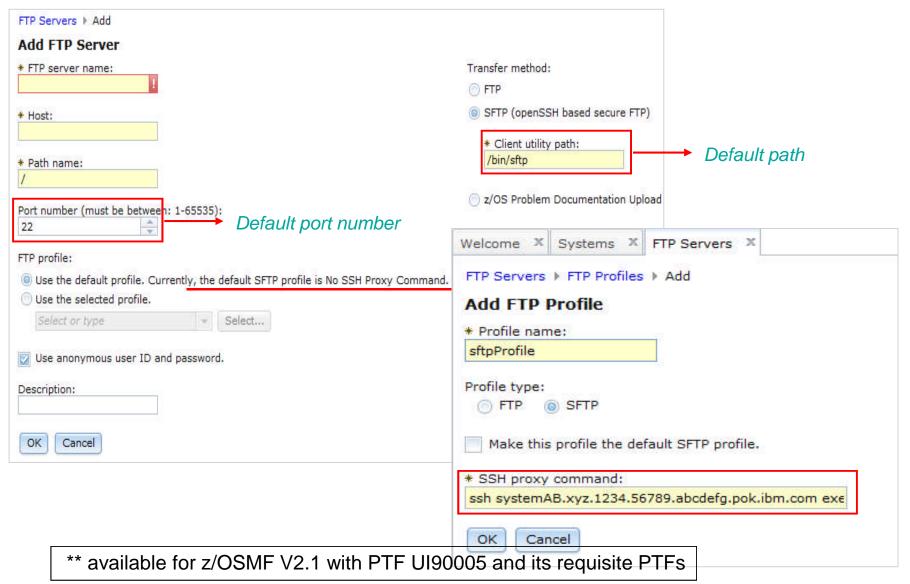

## z/OSMF Management Tasks

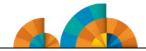

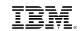

- Configuration
  - Configuration Assistant for z/OS Communications Server
- Performance
  - Capacity Provisioning
  - Resource Monitoring and System Status
  - Workload Management
- Problem Determination
  - Incident Log
- Software
- Management (originally called Deployment)
  - z/OS Classic Interface
    - ISPF

# z/OSMF Software Management (Deployment)

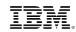

- z/OSMF Software Deployment will provide rigor in the deployment of SMP/E installed software.
- New task designed to make deployment of installed software simpler and safer.
  - Replaces manual and error prone procedures with a user friendly application
  - Incorporates IBM recommended best practices for software deployment.
- Software Deployment can clone software
  - Locally, either on a single system or system-to-system within a sysplex
  - Remotely, system-to-system across a network, even multiple sysplexes.
- Software Deployment can also:
  - Identify, modify, delete software instances
  - Generate jobs to copy a software instance
  - Verify cross-system and cross-product requisites, verify fixes
  - Copy ALL parts of the software (including SMP/E CSI inventory)
  - Helps identify actions including catalog, configuration, and security updates
- Software scope includes all SMP/E installed software:
  - IBM and ISV
  - z/OS, stack or individual products,
  - Service upgrades for all of the above (via complete replacement)

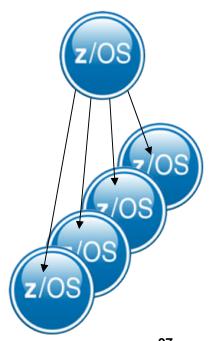

# z/OSMF Software Management (Deployment)

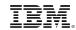

- An intuitive checklist helps guide you though the z/OS and related software deployment process
  - Select the software to deploy (a software instance)
  - Select the deployment objective
  - Report missing requisites and possible regressions
  - Configure the target software instance
  - Validate the configuration against the target system, Summarize the deployment actions, and Generate the deployment jobs
  - Execute the deployment jobs

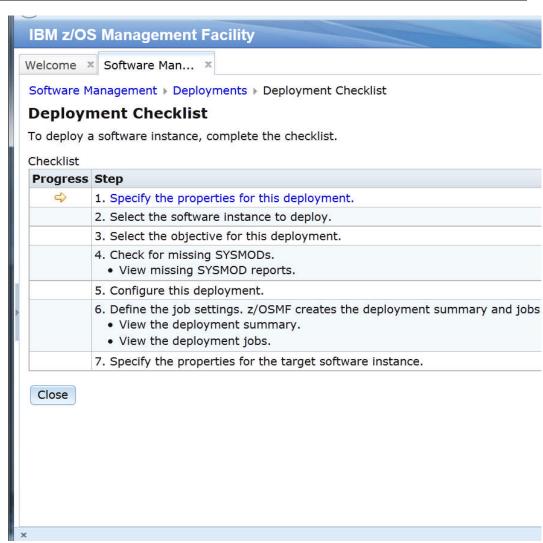

## z/OSMF Software Management

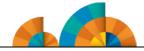

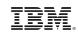

- In addition to deploying a software instance, the Software Management task allows you to:
  - Inspect a software instance to view the product, feature, and FMID content;
  - View the physical data sets that compose a software instance; and
  - Perform actions to analyze and report on software instances and installed products.
    - Identify software products that are approaching, or have reached, end of service support.
    - Validate the SMP/E structure and content of a software instance is correct.
    - Identify missing HIPER and PE fixes, and fixes associated with one or more fix categories
    - Determine if individual fixes are installed and in which software instances.
    - Compare the service and functional content of two software instances to aid in debugging or migration planning.

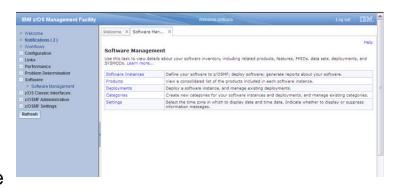

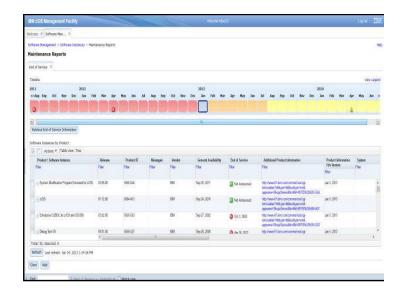

## **Software Management**

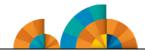

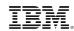

#### Enhancements in z/OSMF V2.1

- New in z/OSMF V2.1 you can print and export reports about your software and installed products.
- Make it easier to add non-SMP/E-managed data sets to a software instance.\*
- Offer a more convenient way to edit mount points for the z/OS UNIX System Services file system.\*
  - Simplifies management of multiple mount points for z/OS UNIX file system data sets during a deployment operation.
- Add new tab to view SMP/E managed UNIX file system data sets and related UNIX directories can be viewed easily.\*
- Provide support for the use of SFTP for remote software deployments.\*\*
- Provide integrated management of the generated deployment jobs.\*\*

<sup>\*</sup> available for z/OSMF V2.1 with PTF UI16044 and its requisite PTFs

<sup>\*\*</sup> available for z/OSMF V2.1 with PTF UI90005 and its requisite PTFs

# Software Management – "Submit deployment jobs" step \*\*

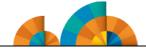

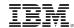

• A new step 'Submit deployment jobs' is added in Deployment

Charletist in which inho and he are here:

Software Management | Deployments | Deployment Checklist

#### **Deployment Checklist**

To deploy a software instance, complete the checklist.

#### Checklist

| Progress | Step                                                                                                    |
|----------|----------------------------------------------------------------------------------------------------|
| 1        | 1. Specify the properties for this deployment.                                                                                        |
| 1        | 2. Select the software instance to deploy.                                                                                            |
| 1        | 3. Select the objective for this deployment.                                                                                          |
| ~        | 4. Check for missing SYSMODs.  • View missing SYSMOD reports.                                                                         |
| 1        | 5. Configure this deployment.                                                                                                    |
| 1        | <ul> <li>6. Define the job settings. z/OSMF creates the deployment summary and jobs.</li> <li>View the deployment summary.</li> </ul> |
| 4        | 7. Submit deployment jobs.                                                                                                    |
|          | 8. Specify the properties for the target software instance.                                                                           |

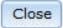

<sup>\*\*</sup> available for z/OSMF V2.1 with PTF UI90005 and its requisite PTFs

## Software Management - Submit and

#### manage jobs \*\*

IZUD01CP

IZUD02RN

IZUD03UC

2

3

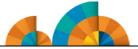

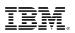

- Job management actions provided to allow user to browse, submit, view status and results of jobs. These actions include:
  - Submit Job : Jobs must be run in sequence
  - View JCL, Job Output: Single selection action
  - Cancel : Single selection action
  - Purge : Multiple selection action

View

Submit Job

Purge...

Cancel...

Override Complete: Multiple selection action, mark the complete status

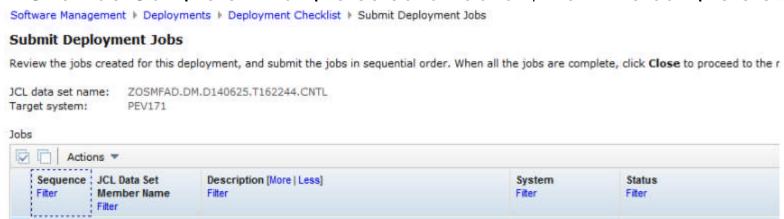

\*\* available for z/OSMF V2.1 with PTF UI90005 and its requisite PTFs

Copy Data Sets: Copy the source software instance data sets to

Job Output

ets: Update the entries within the SMP/E CSI data

bet software instance data sets

PEV171

PEV171

PEV171

[More]

Complete

#### **Software Management** – SFTP support \*\*\*

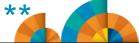

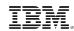

- In Deployment Checklist for a remote deployment, the pane of 'Define Job Settings' has a new tab called 'Transfer Settings'. User needs to select a FTP or SFTP server from the FTP server selector
- If user chooses an OpenSSH SFTP server, source software instance data sets must be copied into UNIX file. Generated deployment jobs add related processing automatically according to FTP choice.

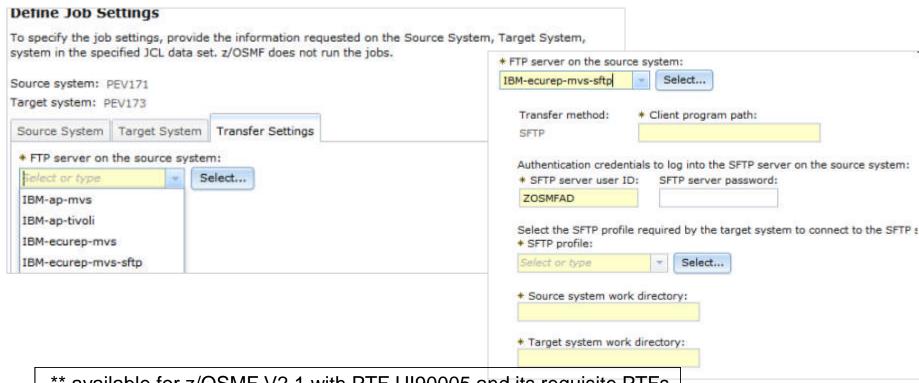

\*\* available for z/OSMF V2.1 with PTF UI90005 and its requisite PTFs

#### **Software Management – Improved EOS**

#### report \*\*

Retrieve

Cancel

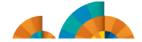

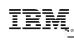

#### Select Product Information File

A product information file contains information about one or more products, such as the product announce date, general availability date, and end of service date. To retrieve information fro and click **Retrieve**.

Product information files: Select files that reside on or can be accessed by primary system Product Information Files Actions ▼ File Description Version Activity **HTTP Proxy** Last Retrieved (Local) Retrieved Filter Filter Filter Filter Filter By Filter http://public.dhe.ibm.com/services This product information file Aug 7, 2014 Aug 8, 2014, 4:48:51 PM DEBUG26 /zosmf/JSONs/IBMProductEOS.txt contains details about IBM System z® software. USER.VENDOR.PRODUCT.EOSINFO The VENDOR Product End Of Service information Change options in Action menu User can choose multiple product information files to radio buttons to retrieve End of Service information Total: 2, Selected: 2 Last refresh: Aug 15, 2014, 3:51:24 PM local time (Aug 15, 2014, 7:51:24 AM GMT) Select a file that resides on your local workstation Select the product information file to retrieve from your local workstation. \*File name: Browse...

\*\* available for z/OSMF V2.1 with PTF UI90005 and its requisite PTFs

<sup>104</sup> 

## **z/OSMF Management Tasks**

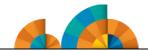

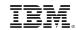

- Configuration
  - Configuration Assistant for z/OS Communications Server
- Performance
  - Capacity Provisioning
  - Resource Monitoring and System Status
  - Workload Management
- Problem Determination
  - Incident Log
- Software
  - Management (originally called Deployment)
- z/OS Classic Interface

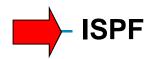

#### z/OSMF and ISPF

#### Work with existing interfaces

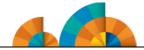

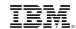

- Enables system programmer to perform tasks from one interface.
  - Also makes ISPF applications URL Web-accessible for linking and launching from other applications
- Up to 4 panes
  - Panes can be sized. Each pane can have multiple ISPF sessions tabs can be moved between panes for a total of 8 tabs
  - Shows ISPF Menu bar, Command line, Function keys
- Also available in tabbed format

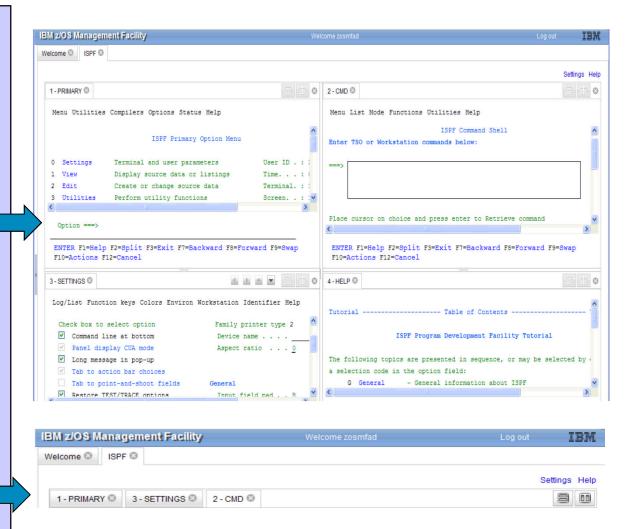

#### z/OSMF and ISPF

#### Additional screens

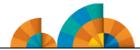

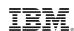

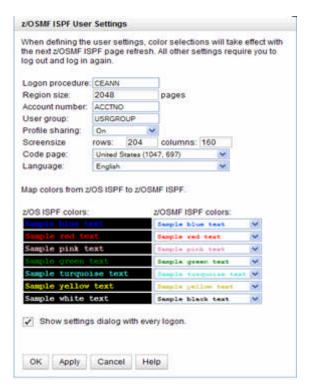

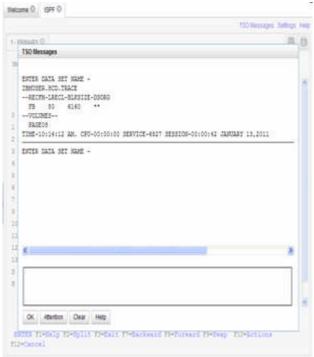

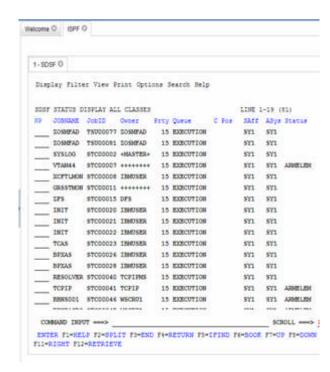

- Customize settings
- TSO messages have priority and pop up
- Example: SDSF status

#### z/OSMF ISPF - Enable Ctrl key\*

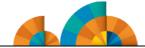

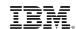

 User can use z/OSMF WebISPF Ctrl key as Enter key; This allows the user to submit requests in a way similar to 3270 z/OS

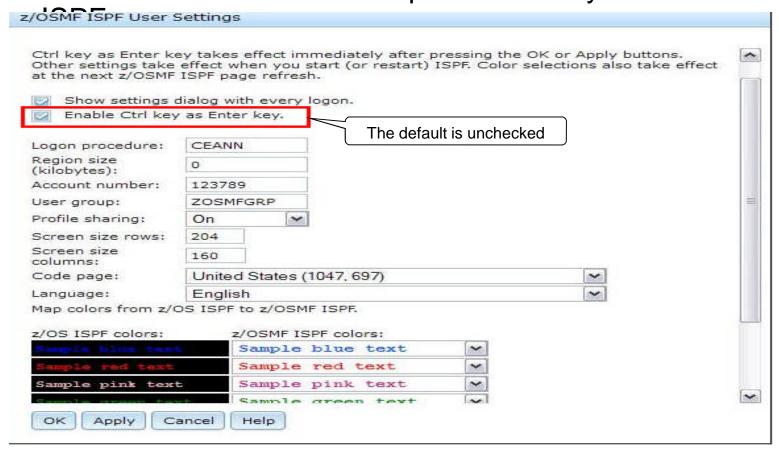

<sup>\*</sup> available for z/OSMF V2.1 with PTF UI16044 and its requisite PTFs

# **Agenda**

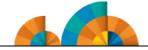

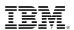

- Overview of z/OS Simplification Efforts
  - The z/OS Management Facility (z/OSMF)
- What's New in z/OSMF V2.1
  - Use of the WebSphere Application Server Liberty profile
  - Workflows
  - Support for External Applications
- z/OSMF Management Tasks
  - Configuration
  - Performance
  - Problem Determination
  - Software
  - z/OS Classic Interface: ISPF
- Other z/OSMF Capabilities
- Security
  - Internet and Intranet Links
  - System
  - Programmatic Interface for z/OSMF

# z/OSMF Administration: SAF-Based Security

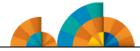

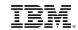

- z/OSMF enhanced its authorization model to provide tighter integration with Enterprise Security Management products.
  - New (z/OSMF V1.13) resource class pair for z/OSMF
    - ZMFAPLA resource class
    - GZMFAPLA grouping class
  - Use of SAF groups to represent z/OSMF roles
    - connection of z/OSMF users to these new Groups
  - Resource names associated with all z/OSMF tasks and links.
  - Resource class profiles control authorization to z/OSMF managed resources.
- Support for custom roles via creation of additional SAF groups at system programmer's discretion.
- Granularity of access determined by z/OSMF resource profile permissions for a given group.
- Exploitation of Resource Classes, profiles, and groups
  - Plug-ins register resource names associated with each of their tasks
  - All task resource names associated with the ZMFAPLA resource class.
  - IBM reserved resources: ZOSMF.<plugin-name>.<task-name>.<action-control-qualifier>
    - The plug-in profile will be defined at deployment time.
    - For delayed deployment and activation of plug ins create profiles when plug-in is deployed
  - Definition of SAF Groups and connection of z/OSMF users to these new Groups
  - Groups permitted to z/OSMF resource profiles (in ZMFAPLA) to facilitate z/OSMF Role support

# z/OSMF Administration: SAF-Based Security ...

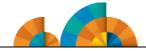

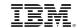

#### Enhancements in z/OSMF V2.1

- Repository mode removed
  - SAF-based security, previously referred to as SAF
     Authorization Mode, is now the only supported means of creating and managing user authorizations in z/OSMF.
  - Related to this change, the Users task and Roles task in the z/OSMF Administration category are no longer needed, and are thus removed from the navigation area.
  - You have the ability to convert to SAF mode while on z/OSMF V1.13 or during the migration to z/OSMF V2.1
- New Appendix A, "Security configuration requirements for z/OSMF"
  - This appendix describes the security configuration requirements for z/OSMF.

# **Agenda**

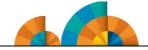

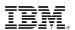

- Overview of z/OS Simplification Efforts
  - The z/OS Management Facility (z/OSMF)
- What's New in z/OSMF V2.1
  - Use of the WebSphere Application Server Liberty profile
  - Workflows
  - Support for External Applications
- z/OSMF Management Tasks
  - Configuration
  - Performance
  - Problem Determination
  - Software
  - z/OS Classic Interface: ISPF
- Other z/OSMF Capabilities
  - Security
- Internet and Intranet Links
  - System
  - Programmatic Interface for z/OSMF

# z/OSMF Internet and Intranet Links

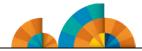

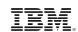

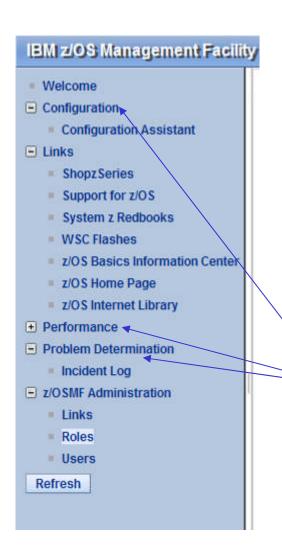

- The Links category contains the pre-defined links provided by IBM as well as any new links added by the z/OSMF administrator
- Administrator can define which roles have access to each of the defined links.
  - The Links task in Administration category allows the administrator to dynamically add links to non-z/OSMF resources, e.g. ISV products, commonly used installation Web sites
- The IBM pre-defined links are accessible to all users, including guests, by default.
- Also, a new interface enables you to add non-z/OSMF launch points and links to any category on the left hand side navigation tree.

# z/OSMF Administration: Adding a link

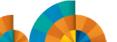

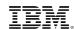

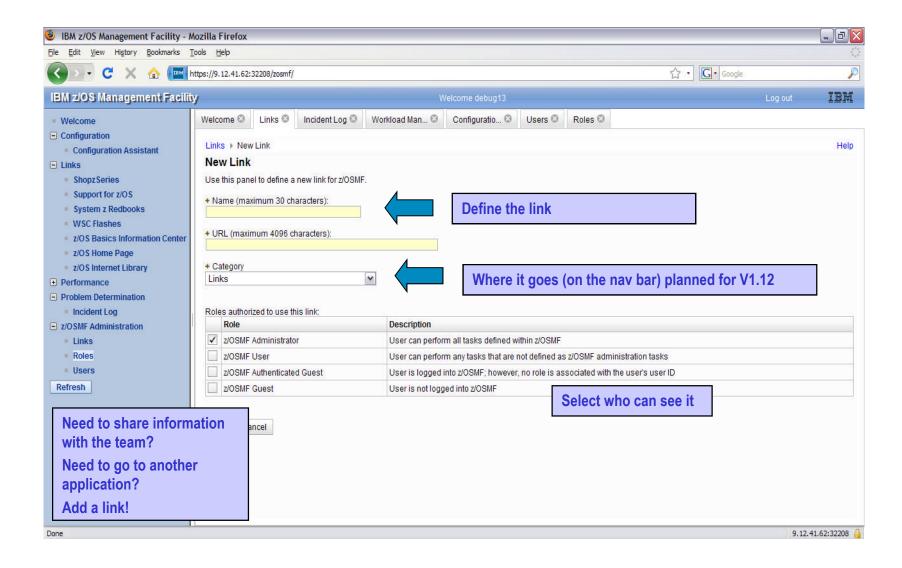

# **Agenda**

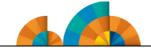

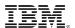

- Overview of z/OS Simplification Efforts
  - The z/OS Management Facility (z/OSMF)
- What's New in z/OSMF V2.1
  - Use of the WebSphere Application Server Liberty profile
  - Workflows
  - Support for External Applications
- z/OSMF Management Tasks
  - Configuration
  - Performance
  - Problem Determination
  - Software
  - z/OS Classic Interface: ISPF
- Other z/OSMF Capabilities
  - Security
  - Internet and Intranet Links
    - **System**
    - Programmatic Interface for z/OSMF

## System setting – Discover \*\*

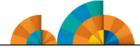

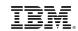

Discover the system definition that hosts the z/OSMF instance automatically.

 When a conflict occurs (same sysplex and system name but other attributes differs) the user can add a new entry with another nickname or update the old

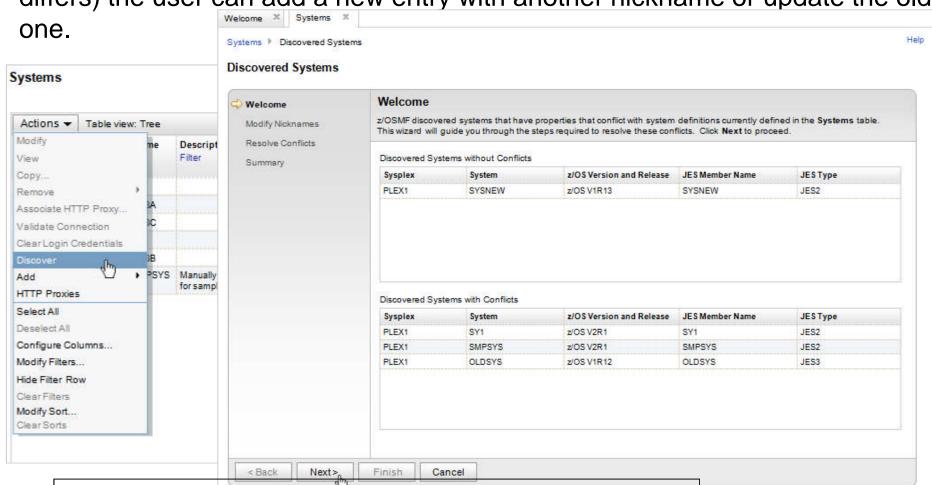

\*\* available for z/OSMF V2.1 with PTF UI90005 and its requisite PTFs

# System setting – Group \*\*

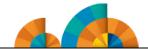

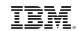

- The group definition is introduced.
  - A group represents a logical list of system entries (which can be exploited by other plug-ins in the future)

User can link systems to groups in "Add Group", "Modify Group", "Add

System", "Modify System" panels.

System table is changed to tree view.

Default view is by sysplex, can be changed to view by group

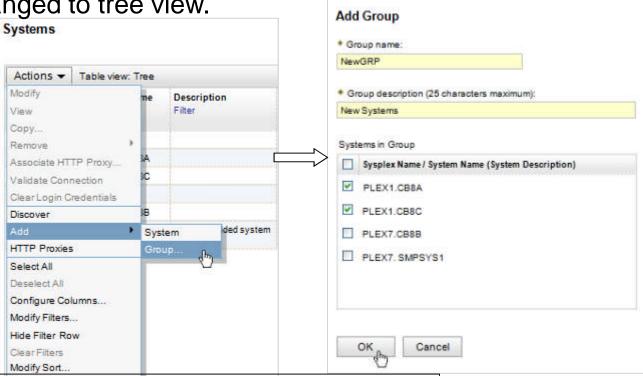

Welcome ×

Systems | Add Group

<sup>\*\*</sup> available for z/OSMF V2.1 with PTF UI90005 and its requisite PTFs

## UI and Currency \*\*

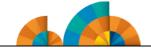

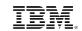

- The header and footer of the Welcome page are now 256 characters wide
- Dojo version is upgraded from Dojo 1.7.2 to Dojo 1.9.1.
- KC CI 1.5 replaces KC Local 1.0 (Knowledge Center Help system)
- z/OSMF is enhanced to provide support for Firefox ESR 24 and IE 10

| į.                          | Windows 7 32 bit | Windows 7 64 bit | Windows 8 Pro, Desktop |
|-----------------------------|------------------|------------------|------------------------|
| Internet Explorer 8.x       | Yes              | Yes              | No                     |
| Internet Explorer 8.x (64)  | No               | Yes              | No                     |
| Internet Explorer 9.x       | Yes              | Yes              | No                     |
| Internet Explorer 9.x (64)  | No               | Yes              | No                     |
| Internet Explorer 10.x      | Yes              | Yes              | Yes                    |
| Internet Explorer 10.x (64) | No               | Yes              | Yes                    |
| Firefox ESR 24              | Yes              | Yes              | Yes                    |

<sup>\*\*</sup> available for z/OSMF V2.1 with PTF UI90005 and its requisite PTFs

# **Agenda**

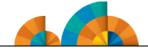

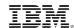

- Overview of z/OS Simplification Efforts
  - The z/OS Management Facility (z/OSMF)
- What's New in z/OSMF V2.1
  - Use of the WebSphere Application Server Liberty profile
  - Workflows
  - Support for External Applications
- z/OSMF Management Tasks
  - Configuration
  - Performance
  - Problem Determination
  - Software
  - z/OS Classic Interface: ISPF
- Other z/OSMF Capabilities
  - Security
  - Internet and Intranet Links
  - System

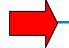

**Programmatic Interface for z/OSMF** 

## **Programmatic Interface for z/OSMF**

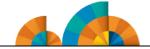

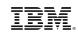

- REST API for Jobs (z/OSMF V1.13) for submitting and accessing batch job
  - Enhancements in z/OSMF V2.1:
    - Support for JCL symbolics, use correlator instead of jobname/jobid, asynchronous notification on job completion
    - Support for submit job to secondary JES subsystem \*
    - Support for hold & release a job \*
    - Some REST services can be run synchronously, if coded to use the latest version of the service. \*\*
- REST API for Data Sets and Files to list the data sets or UNIX files and directories on a z/OS system. \*
  - Enhancements in z/OSMF V2.1 with PTF UI91005 \*\*
    - List the members of a z/OS partitioned data set (PDS or PDSE)
    - Retrieve the contents of a sequential data set, or a member of a PDS or PDSE
    - Retrieve the contents of a z/OS UNIX file
    - Write data to a sequential data set or a member of a PDS or PDSE
    - Write data to a z/OS UNIX file.
- REST API for z/OSMF Information Retrieval (z/OSMF V2.1 with PTF UI91005) \*\* to obtain information about z/OSMF on the z/OS host system
  - You can retrieve version, release, and service level. With this information, a program can determine which z/OSMF plug-ins and core functions are available for use on a given system.

<sup>\*</sup> available for z/OSMF V2.1 with PTF UI16044 and its requisite PTFs

<sup>\*\*</sup> available for z/OSMF V2.1 with PTF UI90005 and its requisite PTFs

### **Jobs REST APIs enhancements**

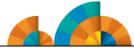

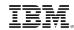

- z/OSMF R13 introduces RESTful API interface to z/OS for submitting and accessing batch job
- Enhancement in V2.1:
  - Support for JCL symbolics, use correlator instead of jobname/jobid, asynchronous notification on job completion
  - Support for submit job to secondary JES subsystem \*
    - The Jobs API already supports submitting a job to secondary JES2. The request format is updated to allow the user to specify the JES2 subsystem name on which the job is going to be processed.
  - Support for hold & release a job \*
    - Jobs being processed, or waiting to be processed, are kept on a job queue in priority sequence.
    - You can issue hold job http request via the Jobs API which will issue JES2 commands to hold specified jobs or all jobs currently in a system.
    - You can also keep jobs in specified job queues or all job queues from being executed until you issue release request via the Jobs API to release them.
  - Some REST services can be run synchronously, if coded to use the latest version of the service. \*\*
    - Previously, these services were limited to running asynchronously only.
      - The synchronous processing is supported for JES2 subsystems only.
    - Related to this change, the enhanced services, if run synchronously, no longer require that your user ID be authorized to the Common Information Model (CIM) server and permitted to the JES2/JES3 jobs.

<sup>\*</sup> available for z/OSMF V2.1 with PTF UI16044 and its requisite PTFs

<sup>\*\*</sup> available for z/OSMF V2.1 with PTF UI90005 and its requisite PTFs

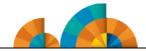

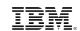

- The RESTful File API allows a client application to list the data sets or UNIX files and directories on a z/OS system.
- Today z/OS supports an interface via FTP. The ability to drive remote requests similar to FTP from HTTP(s) provides a secure and functionally rich interface to retrieve or manipulate file or Data Set information
- The URLs of RESTful File API have the format:

https://{host}:{port}/zosmf/restfiles/ds/{resource}?{parm}
or
https://{host}:{port}/zosmf/restfiles/fs/{resource}

- "https://{host}:{port}" specifies the target system address and port.
- "zosmf/restfiles" identifies the z/OS data set and file REST interface.
  - "/ds" identifies a data set request
  - "/fs" identifies a UNIX file path request
- "{resource}?{parm}" represents the resource, such as a data set name or file path name, and optionally one or more parameters, to qualify the request.

<sup>\*</sup> available for z/OSMF V2.1 with PTF UI16044 and its requisite PTFs

#### RESTful File API and PTF UI90005 \*\*

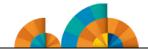

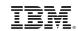

- New REST services are added to the z/OS data set and file REST interface API. The new services allow a caller to:
  - List the members of a z/OS partitioned data set (PDS or PDSE)
  - Retrieve the contents of a sequential data set, or a member of a PDS or PDSE
  - Retrieve the contents of a z/OS UNIX file
  - Write data to a sequential data set or a member of a PDS or PDSE
  - Write data to a z/OS UNIX file.

<sup>\*\*</sup> available for z/OSMF V2.1 with PTF UI90005 and its requisite PTFs

# z/OSMF information retrieval REST interface API \*\*

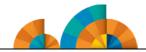

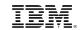

- A new REST service is added to allow a caller to obtain information about z/OSMF on the z/OS host system, such as:
  - version,
  - release, and
  - service level.
- With this information, a program can determine which z/OSMF plug-ins and core functions are available for use on a given system.

<sup>\*\*</sup> available for z/OSMF V2.1 with PTF UI90005 and its requisite PTFs

### **REST Services** – Jobs interface \*\*

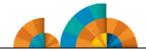

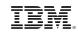

- Synchronous support for the job modify operations
  - For jobs REST API, the functions of cancel, delete (cancel a job and purge its output), hold, release, and change job class are currently implemented using CIM services. Each of these functions is handled as an asynchronous request with status code 202 Accepted response returned.
  - JES2 provided a new feature that allows these functions to be performed synchronously and also provides the ability to verify the user's authority to perform the actions. The status code 200 OK will be returned to the user with an attached JSON document further qualifying the status of the request.
- In V1.13, JES2 supports greater than 10 million spin SYSOUT data sets in spool. Now z/OSMF REST jobs interface are updated to support this change.
- 2 new properties "recfm" and "Irecl" are added in the returned JSON job file document when using list the spool files function. This helps user to do some proper formatting. For example, the RECFM includes FBA which indicates that the output contains ASA control characters, a caller might want to know that so that they can handle the character in column 1 (-, 1, 0, etc).

<sup>\*\*</sup> available for z/OSMF V2.1 with PTF UI90005 and its requisite PTFs

# **REST Services** – Synchronous support for the job modify \*\*

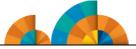

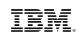

 For PUT method functions cancel, hold, release, and change job class, Jobs API adds a "version" property to the JSON body of the request to distinguish which way should be used to modify the job. Default version is "1.0", which means CIM servers will be used.

#### **Sample Request:**

PUT https://pev099.pok.ibm.com:32208/zosmf/restjobs/jobs/IBMUSER1/JOB00021

Content-Type: application/json

{"class":"E","version":"2.0"}
Sample Response:

Status: 200 OK

{"message":"Request was successful.","jobname":"IBMUSER1","original jobid":"JOB00021","status":0, "owner":"IBMUSER","job correlator":"J0000021SY1.....CD63DC10......:","jobid":"JOB00021"}

• For DELETE method functions cancel a job and purge its output, Jobs API add a "X-IBM-Job-Modify-Version" custom header to distinguish which way should be used. Default of version header is "1.0", which means CIM servers will be used by default.

#### **Sample Request:**

DELETE https://pev099.pok.ibm.com:32208/zosmf/restjobs/jobs/SUBAPI/JOB00064

X-IBM-Job-Modify-Version: 2.0

#### **Sample Response:**

Status: 200 OK

{"message":"Request was successful.","member":"SY1","jobname":"SUBAPI",

"original jobid": "JOB00064", "status": 0, "owner": "IBMUSER",

"job crrelator":"J0000064SY1.....CD641439......:","jobid":"JOB00064","sysname":"SY1"}

## **REST Services** – List the spool files \*\*

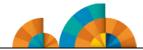

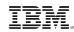

The URL format is not changed

GET https://host:port/zosmf/restjobs/jobs/[subsystem-name]/jobname/jobid/files or https://host:port/zosmf/restjobs/jobs/job-correlator/files

- The "id" property returned could be larger than 10 million
- 2 new properties "recfm" and "Irecl" also be returned.

#### **Sample Request:**

Status: 200 OK

GET https://pev099.pok.ibm.com:32208/zosmf/restjobs/jobs/MSPINW/JOB01301/files

#### **Sample Response:**

```
[{"jobname":"MSPINW","recfm":"UA","byte-count":1752,"record-count":36,"job-correlator": "J0001301SY1.....CD63F3DA......:","class":"A","jobid":"JOB01301","id":2,"ddname":"JESMSGLG",
```

"records-url": "https:\//pev099.pok.ibm.com:443\/zosmf\/restjobs\/jobs\/J0001301SY1.....CD63F3DA......% 3A\/files\/2\/records", "Irecl":133, "subsystem": "JES2", "stepname": "JES2", "procstep": null},

... some of the contents have been omitted

{"jobname":"MSPINW","recfm":"FB","byte-count":22000,"record-count":500,"job-correlator":

"J0001301SY1.....CD63F3DA......:","class":"T","jobid":"JOB01301","id":4294967295,"ddname":"SYS00002",

"records-urll":"https:\//pev099.pok.ibm.com:443\/zosmf\/restjobs\/J0001301SY1.....CD63F3DA......

%3A\files\4294967295\records", "Irecl":80, "subsystem": "JES2", "stepname": "GO", "procstep":null}]

<sup>\*\*</sup> available for z/OSMF V2.1 with PTF UI90005 and its requisite PTFs

# **REST Services** – Retrieve the contents of a job spool file \*\*

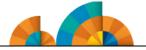

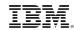

The URL format is not changed

GET https://host:port/zosmf/restjobs/jobs/[subsystem-name]/jobname/jobid/files/id/records or https://host:port/zosmf/restjobs/jobs/job-correlator/files/id/records

The id parameter in the url could be larger than 10 million.

#### **Sample Request:**

GET https://pev099.pok.ibm.com:32208/zosmf/restjobs/jobs/MSPINW/JOB01301/files/4294967295/records Sample Response:

Status: 200 OK

The contents of SYS00002 ...

<sup>\*\*</sup> available for z/OSMF V2.1 with PTF UI90005 and its requisite PTFs

### **REST Services** – Data set and file

#### interface \*\*

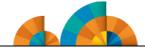

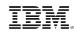

- In z/OSMF V2R1 SPE1, z/OS data set and file REST interface was introduced with listing data set name and z/OS UNIX file and directory name function. z/OSMF V2R1 SPE2 delivers the REST Services to retrieve the contents or write data to a sequential data set, a member of a PDS/PDSE data set or a z/OS UNIX file, which is also known as Browse/Edit functions.
- The URLs of RESTful File API have the format:

https://{host}:{port}/zosmf/restfiles/ds/{resource}?{parm}
https://{host}:{port}/zosmf/restfiles/fs/{resource}

- "https://{host}:{port}" specifies the target system address and port.
- "zosmf/restfiles" identifies the z/OS data set and file REST interface.
  - "/ds" identifies a data set request
  - "/fs" identifies a UNIX file path request
- "{resource}?{parm}" represents the resource, such as a data set name or file path name, and optionally one or more parameters, to qualify the request.
- When retrieving the content of a dataset or uss file, if the size is greater than 8M, user will get status code 206 and partial records. When writing data to a dataset or uss file, user will get an exception if the size of request body is greater than 8M.
- The request against migrated Dataset will get 500 Internal Server Error

<sup>\*\*</sup> available for z/OSMF V2.1 with PTF UI90005 and its requisite PTFs

### **REST Services** – Retrieve data set/uss

#### file contents \*\*

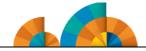

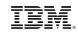

- Use the GET method to retrieve the contents of a sequential data set, or a member
  of a partitioned data set (PDS or PDSE). include one or more volume serials on the
  request for an un-cataloged data set
  - https://host:port/zosmf/restfiles/ds/<dataset-name>
  - https://host:port/zosmf/restfiles/ds/<dataset-name>(<member-name>)
  - https://host:port/zosmf/restfiles/ds/-(vol1,vol2,...)/<dataset-name>
  - https://host:port/zosmf/restfiles/ds/-(vol1,vol2,...)/<dataset-name>(<member-name>)
- Use the GET method to retrieve the contents of z/OS UNIX System Service file
  - https://host:port/zosmf/restfiles/fs/<file-path-name>

#### Headers:

- If-None-Match: This optional header value can specify a previously returned ETag token that will allow z/OSMF to correlate this request with previous requests. If the data on the z/OS host has not changed since the ETag was generated, an HTTP 304 Not Modified status will be returned.
- X-IBM-Data-Type: This is an optional parameter with two values: text (default) and binary. The text type indicates that the data read from the file will be converted from EBCDIC to UTF-8. The binary type indicates that no conversion should occur and the data read from the file will be returned as-is without translation.

<sup>\*\*</sup> available for z/OSMF V2.1 with PTF UI90005 and its requisite PTFs

### **REST Services** – Retrieve data set

# contents example \*\*

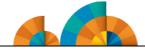

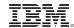

| Sample Request:                                                                                                    |          |
|----------------------------------------------------------------------------------------------------|----------|
| GET zosmf/restfiles/ds/SYS1.PARMLIB(PROG00) HTTP/1.1                                                                 |          |
| Sample Response: HTTP/1.1 200 OK Date: Wen, 06 Mar 2013 06:39:28 +0000GMT Content-Type: text/plain Connection: close |          |
| Response Headers: {"ETag":"S8WNSD09SNSNE093"}                                                                        |          |
| Response Body:                                                                                                    |          |
| {                                                                                                    |          |
| APF ADD DSNAME(SWRMF3.FRDL.V770.SERBLINK.CP)                                                                         | 00010003 |
| LNKLST DEFINE NAME(R2) COPYFROM(DYNLNK1)                                                                             | 00021003 |
| LNKLST ADD NAME(R2) DSNAME(SWRMF3.FRDL.V770.SERBLINK.CP) ATTOP                                                       | 00022003 |
| LNKLST ACTIVATE NAME(R2)                                                                                             | 00023003 |
| }                                                                                                    |          |

<sup>\*\*</sup> available for z/OSMF V2.1 with PTF UI90005 and its requisite PTFs

### **REST Services** – Write data to data

### set/uss File \*\*

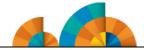

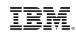

- Use the PUT method to write data to a sequential data set, or a member of a partitioned data set (PDS or PDSE). include one or more volume serials on the request for an uncataloged data set
  - https://host:port/zosmf/restfiles/ds/<dataset-name>
  - https://host:port/zosmf/restfiles/ds/<dataset-name>(<member-name>)
  - https://host:port/zosmf/restfiles/ds/-(vol1,vol2,...)/<dataset-name>
  - https://host:port/zosmf/restfiles/ds/-(vol1,vol2,...)/<dataset-name>(<member-name>)
- Use the PUT method to write data to a z/OS UNIX System Service file
  - https://host:port/zosmf/restfiles/fs/<file-path-name>

#### Headers:

- If-Match: This optional header value can specify a previously returned ETag token that will allow z/OSMF to correlate this request with previous requests. If the data on the z/OS host has not changed since the ETag was generated, then the data will be written. If it has been modified, it will be failed to edit, an HTTP 304 (data set) or HTTP 412 (uss file) will be returned.
- X-IBM-Data-Type: This is an optional parameter with two values: text (default) and binary. The text type indicates that the data read from the file will be converted from UTF-8 to EBCDIC. The binary type indicates that no conversion should occur. The data will be written to the data set at the record level boundary.

<sup>\*\*</sup> available for z/OSMF V2.1 with PTF UI90005 and its requisite PTFs

### **REST Services** – Write Data to Uss File

## Example \*\*

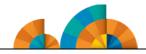

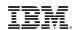

```
Sample Request:
PUT zosmf/restfiles/fs/etc/inetd.conf HTTP/1.1
Request Headers:
{'If-Match':'S8WNSD09SNSNE093'}
Request Body:
# service | socket | protocol | wait/ | user | server | server program
# name
        | type
                      | nowait|
                                 | program | arguments
#
# Following line uncommented by USSSETUP job: 2013/04/24 15:04:00
Sample Response:
HTTP/1.1 200 OK
Date: Wen, 06 Mar 2013 06:39:28 +0000GMT
Content-Type: text/plain
Connection: close
Response Headers:
{"ETag": "S8WNSD09SNSNE09B"}
```

<sup>\*\*</sup> available for z/OSMF V2.1 with PTF UI90005 and its requisite PTFs

### **REST Services** – Retrieve z/OSMF

#### information \*\*

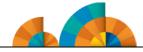

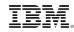

- User can use the GET method to retrieve information about z/OSMF on a particular z/OS system, including z/OSMF version, host name, listening port, SAF realm, the active status of plug-ins, and z/OS version
  - The URL format of API : https://{host}:{port}/zosmf/info

```
Sample Response:
HTTP/1.1 200 OK
Date: Wed, 06 Mar 2013 06:39:28 +0000GMT
Content-Type: text/plain
Connection: close
{"zosmf_saf_realm":"SAFRealm",
"zosmf_port":"443",
"zosmf full version":24.02,
"plugins":
[{"pluginVersion":"hsma210.spe2;driver05;2014-02-11T03:21:53",
"pluginStatus":"ACTIVE",
"pluginDefaultName":"Import Manager"},
{"pluginVersion": "hsma213.spe2; driver05; 2014-02-11T10:17:27",
"pluginDefaultName":"Workflow"}],
"api_version":1,
"zos_version":"04.24.00",
"zosmf_version":24,
"zosmf hostname": "host.name.com"}
```

## Summary - What's New in z/OSMF V2.1

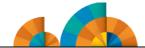

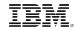

- z/OSMF V2.1 uses the WebSphere Application Server Liberty profile
  - Runs on smaller configurations
    - Requires available CPU resource equivalent to a processor with a processor capacity index (PCI) of at least 45.
  - Initializes faster
  - Uses less CPU
  - Uses less memory
    - Requires one gigabyte (1 GB) of central storage.
      - This amount is in addition to your existing storage allocation for other applications running in the same z/OS system.
  - Installation of service is easier
    - You no longer have to run a script (izusetup –service)
- z/OSMF V2.1 provides:
  - A new Workflow Application and Notifications
  - Enhancements to many z/OSMF applications (plug-ins)

# Summary - PTF UI16044 (and its requisite PTFs, available 3/30/2014) \*

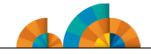

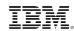

#### This PTF (and its requisite PTFs) introduce a new:

- Import Manager task in the z/OSMF Administration category.
  - Administrators can use the Import Manager task to import plug-ins, event types, event handlers, and links into z/OSMF.
    - SDSF PTF UI15294 provides the descriptor to enable SDSF to be used as an external z/OSMF task
- z/OS data set and file REST interface
  - This API allows an HTTP client application to work with z/OS data sets and UNIX files on the z/OSMF host system.

### Several existing z/OSMF functions are enhanced:

- The Incident Log task
- The ISPF task
- The Resource Monitoring task
- The Software Management task
- The Workflows task
- The Workload Management task
- The z/OS jobs REST interface services API

<sup>\*</sup> available for z/OSMF V2.1 with PTF UI16044 and its requisite PTFs

# Summary - z/OSMF's Most Recent Enhancements (available 9/30/2014) \*\*

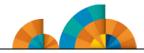

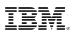

The following new functions have been made available by PTFs UI90004, UI90005, UI90006, UI90007, UI90008, UI90009, UI90010, UI90011, UI90012, UI90013, and UI90014 (9/30/2014):

- Provide browser support for Mozilla Firefox ESR 24 and Microsoft Internet Explorer 10.
- Enhance Incident Log to provide support for the use of SSH File Transfer Protocol (SFTP) for sending dumps and logs to IBM or another vendor.
- Enhance the Software Deployment function of Software Management to:
  - Provide support for the use of SFTP for remote software deployments.
  - Provide integrated management of the generated deployment jobs.
- Enhance the Workflows task to enable:
  - A workflow step to be designed to save its output in an output file which on completion of the step, the contents of the output file become available for use by subsequent steps in the workflow instance, or by other workflow instances.
  - A workflow step to be designed to be performed conditionally, based on whether a logical condition is satisfied on the z/OS system.
- Enhance the configuration workflow through the discovery functions of z/OS and z/OSMF configuration settings to determine the status of the current setup.
- Provide z/OSMF REST services support for editing and browsing files and data sets
- A new REST service is added to allow a caller to obtain information about z/OSMF on the z/OS host system
- The 'Systems' task now provides support for defining groups for organizing your systems.
  - Allows users to view the system definitions in the Systems table by sysplex or group.
  - Adds a new Discover action, which allows users to discover and create system definitions for the active systems that belong to the same JES2 multi-access spool (MAS) or JES3 complex as the z/OSMF host system..

<sup>\*\*</sup> available for z/OSMF V2.1 with PTF UI90005 and its requisite PTFs © Copyright IBM Corporation 2014

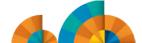

## **Thank You**

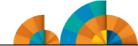

# Backup

### **Additional information**

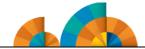

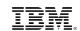

- z/OS Management Facility website
  - http://ibm.com/systems/z/os/zos/zosmf/
- IBM z/OS Management Facility education modules in IBM Education Assistant
  - http://publib.boulder.ibm.com/infocenter/ieduasst/stgv1r0/index.jsp
  - Scroll down to z/OS Management Facility
- IBM Publications Center
  - Program Directory for z/OS Management Facility (GI11-9847)
  - IBM z/OS Management Facility Configuration Guide (SA38-0657)
  - IBM z/OS Management Facility Programming (SA32-1066)
  - IBM z/OS V2R1.0 Management Facility License Information (GC52-1386)
    - http://www.ibm.com/ebusiness/linkweb/publications/servlet/pbi.wss
- IBM z/OS Management Facility Information center
  - http://pic.dhe.ibm.com/infocenter/zos/v2r1/index.jsp